# BAB III PELAKSANAAN KERJA PROFESI

### 3.1 Bidang Kerja

O

Departemen General Purchasing atau Procurement adalah sebuah bagian atau departemen dalam struktur organisasi perusahaan yang bertanggung jawab atas pemenuhan barang non-dagang yang digunakan untuk menunjang operasional perusahaan.

Proses pengadaan barang ini dimulai dari diterimanya permintaan pembelian barang dari cabang atau departemen lain dimana permintaan didasari dari kebutuhan dan budget yang telah disetujui oleh atasan masing-masing bagian tersebut. Selanjutnya bagian Procurement akan mencari barang dan harga yang sesuai dengan kebutuhan dan budget yang dimiliki kemudian meminta persetujuan kepada manajemen Procurement terkait harga dan jenis barang serta supplier yang dipilih untuk melakukan pengadaan barang tersebut.

Jika harga dan barang telah disetujui selanjutnya Procurement akan menerbitkan surat pesanan kepada supplier yang telah ditunjuk agar dapat menyiapkan dan mengirimkan barang sesuai dengan surat pesanan yang telah dibuat, bagian Procurement akan terus memantau proses pengadaan barang sampai barang diterima dengan baik oleh bagian yang mengajukan pembelian serta menangani komplain atau retur yang mungkin terjadi terhadap barang yang telah dipenuhi.

 $N$ GU

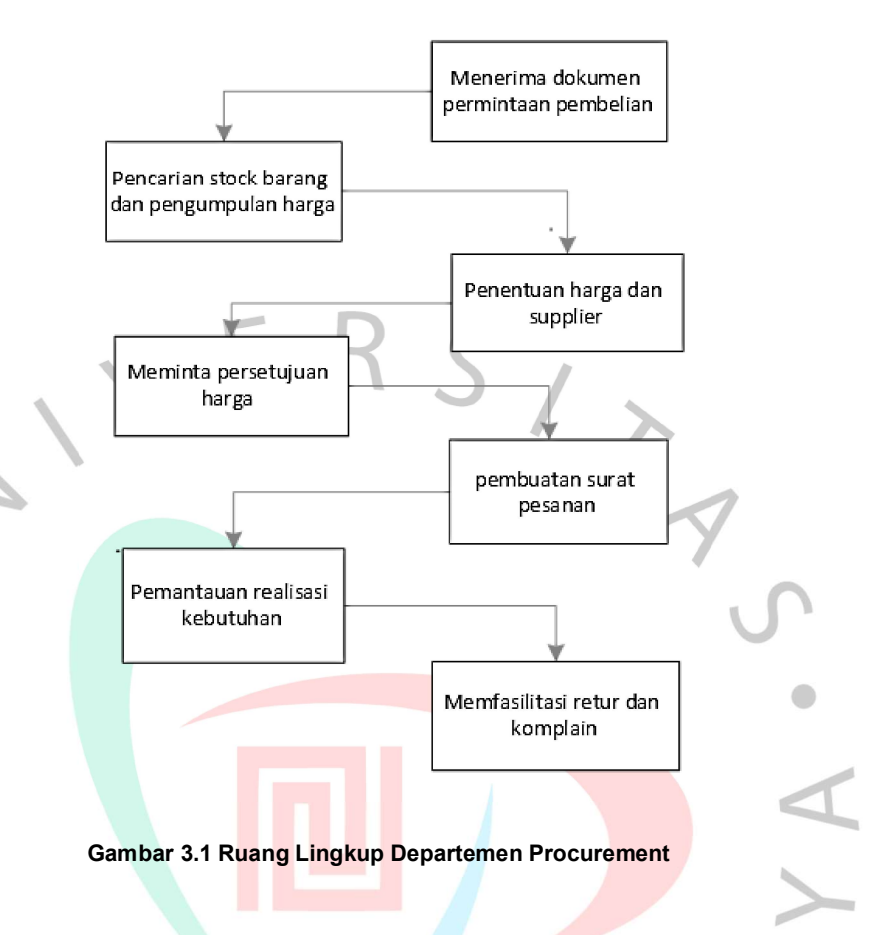

Pada gambar 3.1 diatas digambarkan ruang lingkup kerja departemen Procurement, secara garis besar departemen melayani kebutuhan pengguna dari cabang atau departemen lain. pada tahap Menerima dokumen permintaan pembelian dari pengguna, departemen Procurement akan memeriksa kelengkapan data mulai dari proposal, spesifikasi, hingga budget yang digunakan apakah sudah sesuai dengan rencana pembelian, jika terdapat kesalahan atau kekurangan data, maka Procurement akan menghubungi pengguna terkait kesalahan atau data yang dibutuhkan dan mengembalikan dokumen permintaan pembelian untuk kemudian dilengkapi.

Setelah dipastikan dokumen lengkap dan sesuai, maka proses selanjutnya adalah pencarian stok barang dan pengumpulan harga, dalam proses ini Procurement akan menghubungi pemasok atau supplier yang menyediakan barang yang diminta, agar mendapatkan harga yang terbaik maka dibutuhkan minimal dua supplier untuk memberikan harga yang

kemudian akan dibandingkan dan diambil harga yang terbaik setelah dipastikan barang yang ditawarkan telah sesuai dan membuat dokumen daftar perbandingan harga berdasarkan penawaran harga yang telah diajukan oleh supplier, kemudian meminta persetujuan kepada Management Procurement atas daftar perbandingan harga tersebut sekaligus menentukan harga dan supplier yang akan digunakan dalam pembuatan surat pesanan nantinya.

Surat pesanan kemudian dibuat kembali dimintakan persetujuan kepada Management Procurement dan setelah selesai akan dikirim menggunakan email kepada supplier. Supplier akan mengirimkan barang sesuai dengan surat pesanan yang mereka terima dari spesifikasi, jenis, jumlah dan harganya.

Setelah barang diterima oleh pengguna, maka pengguna perlu membuat sebuah surat sebagai bukti bahwa barang yang diterima telah sesuai dengan kebutuhan mereka atau Bukti Terima Barang (BTB), supplier akan melakukan penagihan ke bagian Finance dengan melampirkan dokumen surat pesanan, surat jalan, *invoice*, serta BTB. Agar lebih mudah dipahami, berikut adalah activity diagram yang menggambarkan proses pemenuhan barang.

 $\bullet$ 

ANG

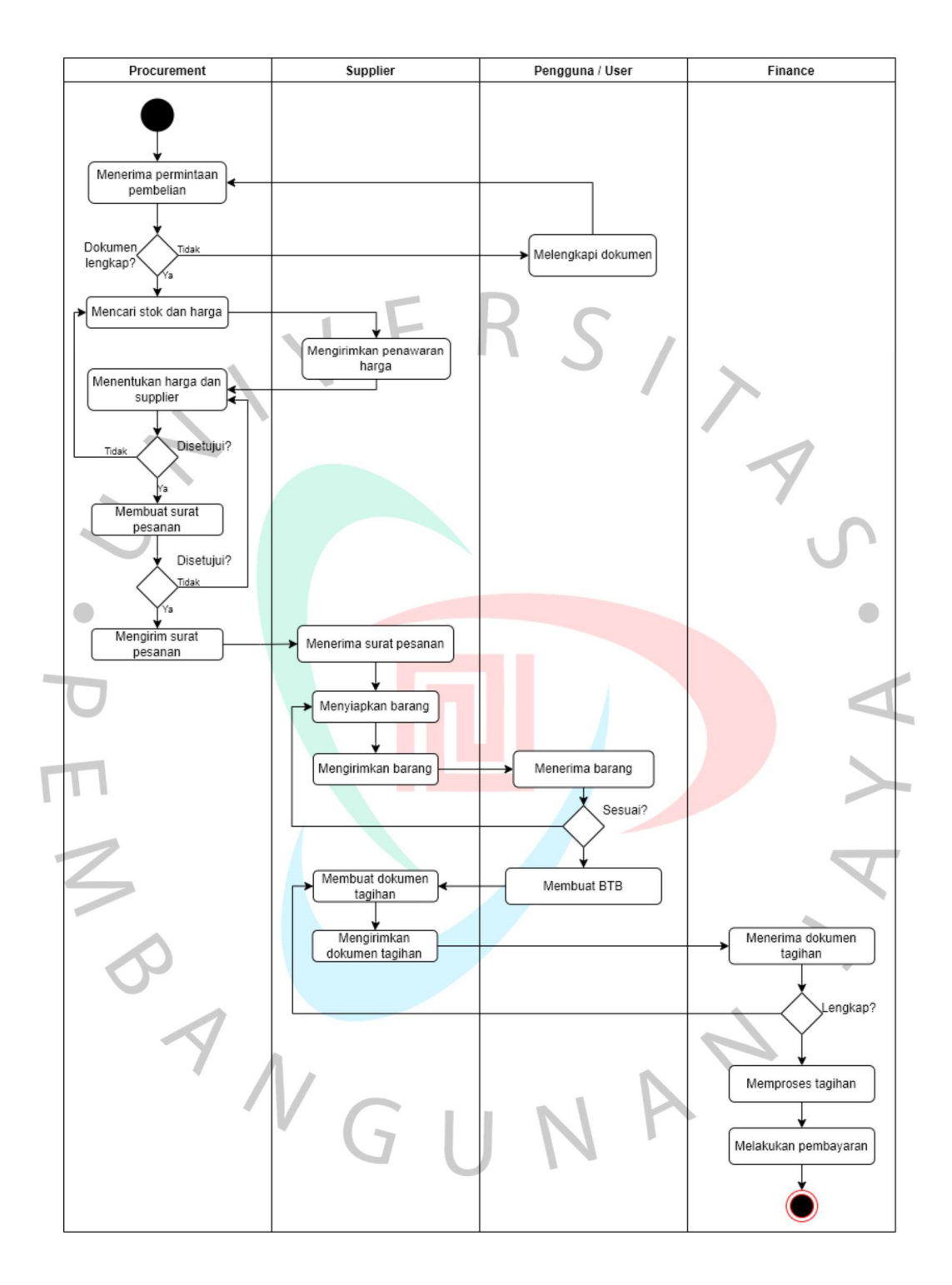

Gambar 3.2 Activity Diagram Pemenuhan Barang

### 3.2 Pelaksanaan Kerja

O

Selama melaksanakan Kerja Profesi (KP) pada bagian Procurement, Praktikan mendapatkan bimbingan dari Procurement Manager dan Technical Procurement Supervisor. Secara garis besar Praktikan bertugas memproses Permintaan Pembelian (PP) untuk barang non-dagang untuk kebutuhan cabang, gudang, departemen lain maupun Sister Company , monitoring Surat Pesanan (SP) yang telah diproses dan dikrimkan ke supplier dan memastikan barang dikrim sesuai kebutuhan pengguna. Selain itu layanan after sales unit yang telah diterima juga menjadi tanggung jawab Praktikan seperti keluhan pengguna atas barang yang diterima, layanan klaim garansi dan support terkait masalah yang mungkin timbul.

Berikut ini dapat dijelaskan mengenai pekerjaan yang menjadi tanggung jawab Praktikan selama melakukan Kerja Profesi (KP) pada perusahaan rematik ini yaitu Pemrosesan Permintaan Pembelian (PP), Monitoring Surat Pesanan (SP), dan dukungan after sales.

Gambaran detail pekerjaan dapat dilihat pada tabel 3.1 menjelaskan mengenai bidang pekerjaan pemrosesan Permintaan Pembelian (PP), Tabel 3.2 menjelaskan mengenai bidan pekerjaan Monitoring Surat Pemesanan (SP), dan Tabel 3.3 menjelaskan mengenai dukungan after sales.

ANG

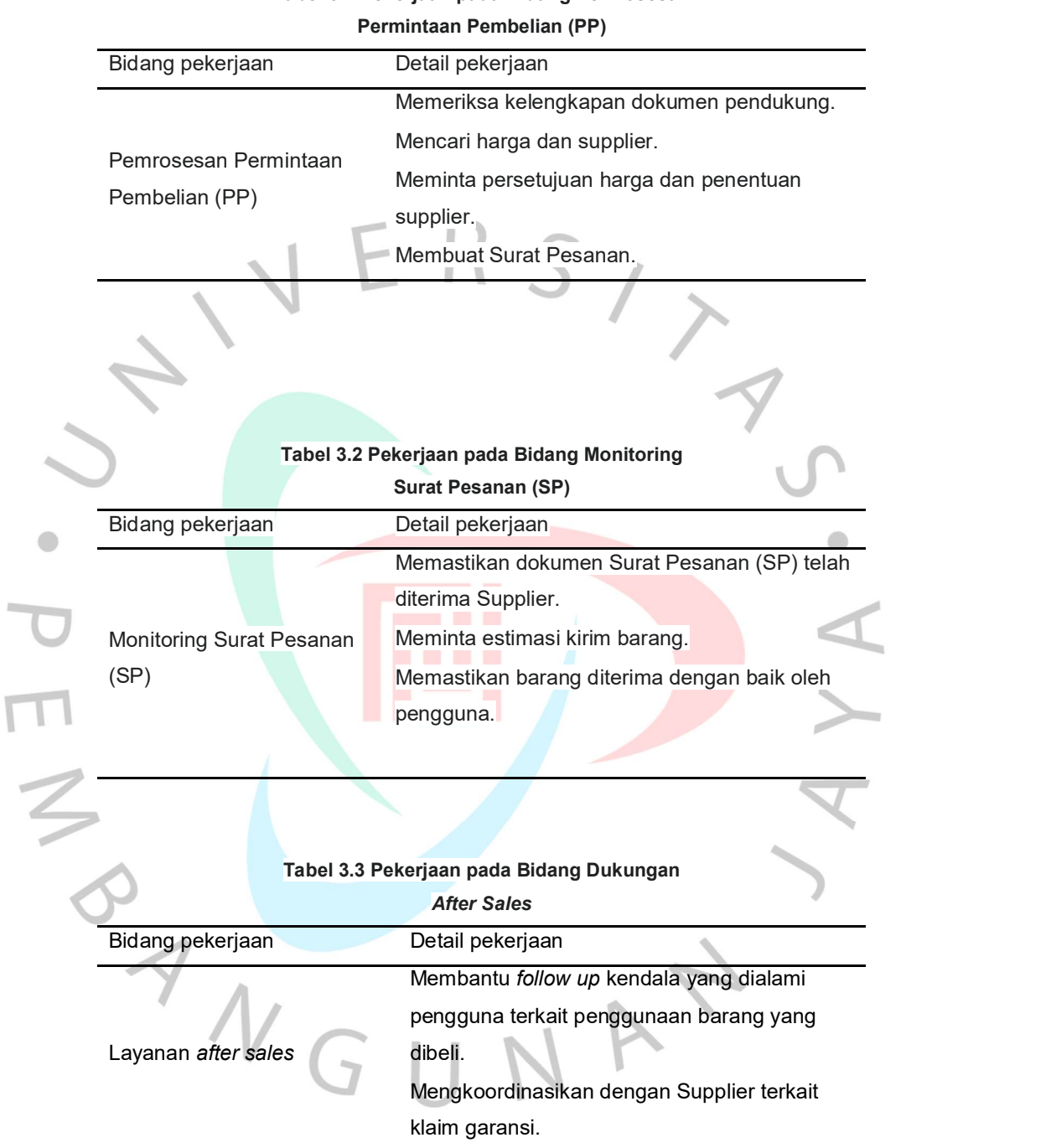

# Tabel 3.1 Pekerjaan pada Bidang Pemrosesan

### Memeriksa kelengkapan dokumen pendukung

Sebuah Permintaan Pembelian (PP) haruslah melampirkan dua dokumen pendukung yaitu memo kebutuhan dan dokumen laporan budget pada periode berjalan, untuk memo kebutuhan memerlukan persetujuan dari atasan pengguna tergantung nominal dari pembelian yang diajukan. Jika ada kesalahan atau kekurangan maka dokumen Permintaan Pembelian (PP) akan dikembalikan ke pengguna untuk dilengkapi atau diperbaiki.

### Mencari harga dan supplier

O

Setelah dipastikan dokumen sudah benar dan lengkap, maka langkah selanjutnya adalah Praktikan perlu mencari harga dan supplier dari barang yang diminta, kriteria yang harus di penuhi yaitu:

- 1. Barang yang ditawarkan harus sesuai dengan kebutuhan pengguna baik dari bentuk, tipe, spesifikasi dan kelengkapannya, jika barang yang dibutuhkan tidak tersedia maka supplier akan menawarkan barang pengganti yang sebanding.
- 2. Barang yang ditawarkan harus tersedia atau jika kondisi *inden* maka perlu di informasikan estimasi ketersediaanya.
- 3. Harga yang ditawarkan harus sesuai budget yang dimiliki oleh pengguna.
- 4. Supplier yang dipilih harus dapat dipercaya dan memilki kemampuan untuk menyediakan barang kebutuhan pengguna.

### Meminta persetujuan harga dan penentuan supplier

Jika harga sudah diperoleh dari supplier, maka Praktikan akan membuat sebuah dokumen yang berisi perbandingan harga dari harga yang telah diberikan oleh supplier, di tahap ini akan dipilih harga terbaik dan juga supplier yang dipilih untuk realisasi pembelian barang, kemudian dokumen ini akan dimintakan persetujuan kepada atasan pada bagian Procurement.

### $\triangleright$  Membuat Surat Pesanan (SP)

Surat Pesanan (SP) dapat dibuat setelah harga dan supplier ditentukan dan disetujui atasan, dokumen Surat Pesanan (SP) tersebut akan kembali dimintakan persetujuan atasan Procurement dan akan di kirimkan ke supplier melalui e-mail.

Memastikan dokumen Surat Pesanan (SP) telah diterima Supplier

Dokumen Surat Pesanan (SP) yang dikirimkan ke Supplier melalui email memungkinkan adanya satu hal yang dapat mengakibatkan email Surat Pesanan (SP) tidak diterima oleh supplier yang dapat mengakibatkan Surat Pesanan (SP) tersebut terlambat diproses oleh Supplier sehingga proses pemenuhan kebutuhan akan terlambat dan pastinya akan menghambat proses bisnis perusahaan.

Untuk menghindari hal tersebut, maka Praktikan akan membuat daftar rekap Surat Pesanan (SP) yang telah di email ke supplier dan akan diberikan kepada Supplier untuk dicocokan dengan data Surat Pesanan yang ada pada supplier. Jika ada surat pesanan yang belum diterima maka akan dikirimkan ulang.

# Meminta estimasi kirim barang

Selanjutnya adalah Praktikan perlu memastikan perkiraan kapan barang sesuai Surat Pesanan (SP) akan dikirimkan oleh supplier termasuk tanggal perkiraan barang diterima oleh Pengguna. Jika ada proses inden maka perlu ditanyan waktu yang dibutuhkan untuk inden barang tersebut dan diinformasikan kepada pengguna.

Memastikan barang diterima dengan baik oleh pengguna.

Setelah barang dikirimkan oleh Supplier maka Praktikan akan mengonfirmasi ke Pengguna apakah barang yang mereka pesan telah diterima dengan baik dan sesuai dengan Surat Pesanan, baik dari tipe, jumlah, spesifikasi, dan lain-lain. Jika memang sudah sesuai maka Pengguna akan membuat dokumen bukti penerimaan barang yang kemudian akan digunakan oleh Supplier sebagai kelengkapan penagihan.

 $\bullet$ 

 Membantu follow up kendala yang dialami pengguna terkait penggunaan barang yang dibeli

Berbagai kendala mungkin saja timbul saat barang yang diterima oleh Pengguna pertama kali digunakan baik dari cara penggunaan, cara pengaturan ataupun cara aktivasi dari perangkat yang diterima, jika hal ini terjadi maka Praktikan harus dapat memberikan bantuan sebaik mungkin dengan cara koordinasi dengan Supplier yang melakukan pemenuhan barang tersebut sampai dapat digunakan dengan semestinya.

Mengkoordinasikan dengan Supplier terkait klaim garansi

Seiiring waktu pemakaian dari barang yang sebelumnya dibeli oleh pengguna, mungkin saja terjadi kerusakan pada saat masa garansi belum habis, maka Praktikan akan meminta data-data dari Pengguna berupa detail kerusakan, merek, tipe, dan nomor seri, dan juga gambar kerusakan. Data-data tersebut akan dikirimkan ke Supplier yang akan di teruskan ke bagi pusat perbaikan untuk dilakukan klaim garansi.

### 3.3 Kendala Yang Dihadapi

O

Dokumen-dokumen yang akan dimintakan persetujuan akan diberikan kepada Sekretaris departemen untuk kemudian dimintakan persetujuan kepada atasan. Banyaknya dokumen yang harus dimintakan persetujuan kepada manajer ataupun direktur sering kali mengakibatkan ada beberapa dokumen yang terselip sehingga beberapa dokumen terlambat dalam proses persetujuannya yang mengakibatkan proses realisasi kebutuhan barang pun terhambat, untuk posisi persetujuan dokumen pun tidak dapat diketahui oleh Praktikan sampai di informasikan oleh Sekretaris.

Jika Praktikan perlu mengetahui status persetujuan dokumen yang diajukan, maka Praktikan perlu menanyakan langsung kepada sekretaris departartemen yang kemudian akan mencari dokumen yang dimaksud hanya untuk mengetahui status persetujuan, ini akan menjadi masalah ketika sekretaris sedang tidak ditempat maka Praktikan pun tidak bisa mengetahui status persetujuan dokumen yang diajukan. Jika terjadi dokumen hilang atau terselip maka akan sulit untuk mengetahui posisi terakhir dari dokumen tersebut, untuk gambaran proses permintaan persetujuan dokumennya adalah seperti gambar berikut:

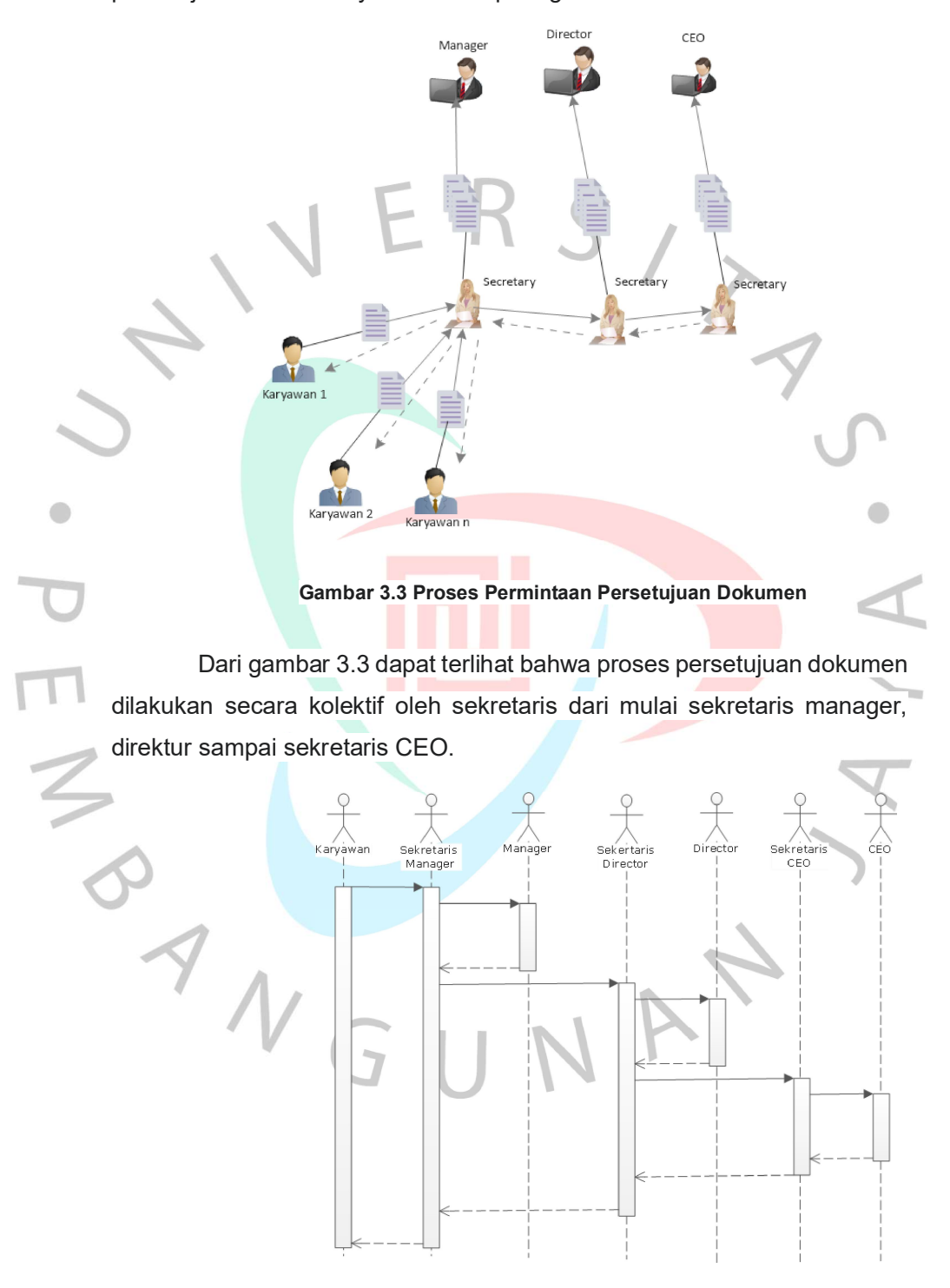

Gambar 3.4 Sequence Diagram Permintaan Persetujuan Dokumen

### 3.4 Cara Mengatasi Kendala

Berdasarkan kendala yang dihadapi Praktikan selama menjalani Kerja Profesi (KP) maka bisa disimpulkan ada beberapa kendala yaitu :

- 1. Sulitnya mengetahui status dari approval dokumen yang diajukan.
- 2. Seringnya terjadi dokumen terselip saat approval karena banyaknya dokumen.
- 3. Kurangnya catatan mengenai dokumen apa saja yang sedang diajukan.

Didasari dari kendala-kendala tersebut, maka Praktikan membuatkan sebuah prototipe Sistem Informasi sementara untuk membantu Praktikan mencatat semua dokumen yang diajukan serta dapat diakses kapan pun saat pengguna ingin mengetahui status approval dari dokumen yang diajukan.

### 3.4.1 Sistematika Perancangan

Pra Produksi - Penentuan konsep perancangan -Penentuan target pengguna -Analisis kebutuhan Produksi -Pembuatan wireframe -Perancangan Database -Pembuatan prototype .<br>-Deployment

.<br>Pasca Produksi -User testing -Sosialisasi dan training

Gambar 3.5 Sistematika Perancangan

Sistematika perancangan ini dimulai dari tahap pra produksi, di tahap ini dilakukan pengumpulan data terkait kebutuhan sistem informasi melalui wawancara dengan calon pengguna, observasi, dan juga studi literatur, melakukan penentuan konsep perancangan, serta menentukan target dari pengguna Sistem Informasi (SI) nantinya.

Setelah semua data terkumpul, maka tahap selanjutnya adalah tahap produksi, dalam tahap ini Praktikan membuat wire frame / mockup dari Sisterm Informasi (SI) yang akan dibuat, merancang *database*,<br>membuat *prototype* serta melakukan *deployment* dari Sistem Informasi (SI) yang telah dibuat.

Tahap berikutnya adalah tahap pasca produksi di mana Sistem Informasi yang telah dibuat dan di deploy pada tahap sebelumnya akan dilakukan uji penggunaan oleh pengguna dan juga dilakukan pelatihan dan pengenalan fungsi kepada para calon pengguna.

### 3.4.2 Analisa Kebutuhan Sistem Informasi

Menurut Sommerville (2003:5), requirement atau kebutuhan adalah spesifikasi dari apa yang harus diimplementasikan, deskripsi bagaimana sistem harusnya bekerja atau bagian-bagian yang ada di dalam sistem, dapat menjadi batasan dalam pengembangan sistem. Menurut Summerville ada beberapa macam requirement (kebutuhan) yaitu: kebutuhan pengguna (user requirement), kebutuhan sistem (System requirement), dan spesifikasi rancangan perangkat lunak (software design specification.

Diagram Konteks (Contex Diagram)

Diagram konteks merupakan pola penggambaran yang berfungsi memperlihatkan interaksi sistem informasi dengan lingkungan

di mana sistem tersebut ditempatkan (Oetomo, 2006:116)

-Menginput Detail dokumen -Merubah detail dokumen Pengguna (user) Α -Melihat status Sistem Informasi approval dokumen Approval -melihat detail dokumen Dokuman ANG Secretary -Mengupdate status approval dokumen

Gambar 3.6 Diagram Konteks

 $\bullet$ 

### $\triangleright$  Diagram Aliran Data (Data Flow Diagram)

Diagram aliran data merupakan model dari sistem untuk menggambarkan pembagian sistem ke modul yang lebih kecil (Ladjamudin, 2005:64). Salah satu keuntungan menggunakan diagram aliran data adalah mempermudah pengguna (user) untuk memahami sistem yang akan dikembangkan, walaupun pengguna kurang menguasai bidang komputer.

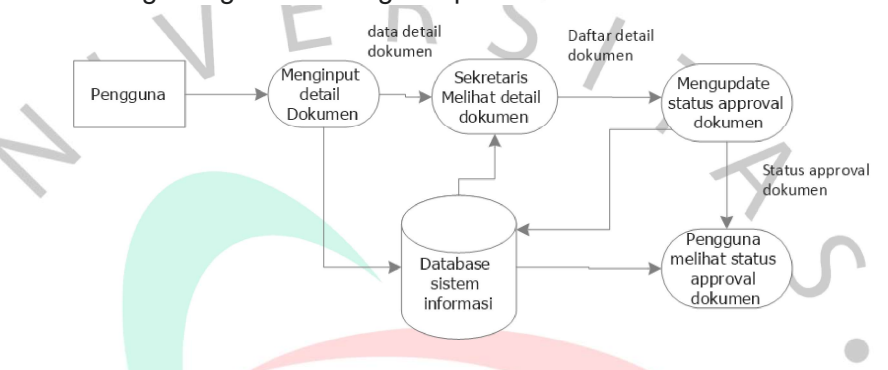

### Gambar 3.7 Diagram Aliran Data

### a) Kebutuhan Pengguna (User Requirement)

Adalah sebuah pernyataan tentang layanan yang disediakan sistem dan tentang batasan-batasan operasionalnya. Pernyataan ini dapat dilengkapi dengan gambar/diagram yang dapat dimengerti dengan mudah yang mendiskripsikan tujuan pengguna atau tugas yang bisa dilakukan oleh pengguna.

User Requirement untuk sistem informasi approval dokumen di departemen Procurement pada Perusahaan Retail adalah sebagai berikut:

- 1. Sistem informasi dirancang dengan antarmuka bahasa Indonesia agar mudah dipahami.
- 2. Sistem informasi berupa web application sehingga tidak memerlukan instalasi pada perangkat user.
- 3. Antarmuka didesain seminimalis mungkin tidak terlalu banyak tombol dan memiliki warna yang elegan.
- 4. Tombol-tombol dilengkapi dengan ikon yang sesuai dengan fungsi tombol tersebut.
- 5. Pada isian formulir yang wajib di isi diberi tanda (\*) dengan warna merah.
- 6. Menampilkan jendela konfirmasi baik sebelum ataupun sesudah data disimpan.
- 7. Setiap dokumen mencantumkan nama dari pembuat dokumen.
- b) Kebutuhan Sistem (System Requirement)

Sekumpulan layanan/kemampuan sistem dan batasan-batasannya yang ditulis secara detail. System requirement document (dokumen kebutuhan sistem) sering disebut functional specification (spesifikasi fungsional), harus menjelaskan dengan tepat dan detail. Ini bisa berlaku sebagai kontrak antara klien/pemesan sistem dan pembangun perangkat lunak (software) merepresentasikan tujuan tingkat tinggi konsumen yang memesan sistem.

Tujuan utama yang harus dicapai adalah harus dapat mengkomunikasikan atau menghubungkan tiap komponen fungsi sistem ke dalam sistem yang ada sehingga dapat saling mendukung antara satu dan lainnya. Kebutuhan sistem dalam sistem informasi approval dokumen ini adalah:

- 1. Sistem dibangun dengan model web application.
- 2. Sistem dibangun dengan multiple-login.
- 3. Sistem dapat dihubungkan dengan jaringan komputer.
- 4. Sistem dapat menampilkan informasi status approval dokumen.
- 5. Sistem dapat diakses kapan pun.
- 6. Sistem hanya dapat diakses jika user berhasil login. 7. Bahasa pemrograman yang dipakai adalah PHP.
- 
- 8. Database yang digunakan adalah MySQL.
- 9. Web server menggunakan Xampp
- c) Kebutuhan Bisnis (Business Requirement)

Gambaran abstrak dari rancangan perangkat lunak yang menjadi dasar bagi perancangan dan implementasi yang lebih detail terkait tujuan dibuatnya sistem informasi. Adapun kebutuhan bisnis untuk sistem informasi approval dokumen adalah;

- 1. Sistem diharapkan dapat memberikan informasi status approval dokumen kapan saja.
- 2. Sistem diharapkan dapat mengurangi risiko dokumen terselip.
- 3. Sistem diharapkan dapat mempermudah pengguna dalam mencatat data dokumen yang diajukan.

### 3.4.3 Metode Perancangan Sistem Informasi

 $\bullet$ 

Dalam merancang sistem informasi ini, praktikan menggunakan metode perancangan Object-Oriented Programming (OOP) atau pemrograman beroientasi objek. OOP merupakan suatu pola pikir (paradigma) pemrograman yang menggunakan Object (terdiri dari data fields dan methods) yang dikemas dalam class dan mendukung code reuse.

Data fields merupakan tempat untuk menampung informasi state dari objects. Sedangkan methods adalah fungsi-sungsi yang nantinya bisa digunakan oleh pengguna untuk mengakses dan memanipulasi informasi state object tersebut. Class merupakan template atau blue print yang digunakan untuk membuat object. Class bertugas menyimpan definisi dari data fields dan method yang nantinya digunakan untuk membuat suatu object.

Semua data fields dan methods pada suatu class dapat digunakan kembali tanpa harus menulis ulang ulang kode dari awal (code reuse), dengan fitur ini maka class yang sebelumnya dibuat dapat digunakan kembali untuk membuat suatu object baru. Dalam paradigma OOP terdapat tiga prisnsip pemrograman yaitu:

# 1. Inheritence

Suatu cara untuk code reuse (menggunakan ulang kode) dari objects yang ada atau membangun subtype dari object yang sudah ada.

### 2. Encapsulation

Menyembunyikan detil keseluruhan dari implementasi (information hiding). Untuk menyembunyikan interface dari implementasi tersebut digunakan kata kunci private.

### 3. Polymorphism

Memberikan suatu kemampuan pada program untuk berkembang secara terus menerus. Baik pada tahap pengembangan awal ataupun pada saat ingin menambahkan kemampuan-kemampuan yang baru. Merupakan bagian dari implementasi inheritance.

Untuk melakukan pemodelan secara visual dari sarana perancangan sistem informasi berorientasi objek, maka digunakan sebuah pemodelan yang disebut Unified Modelling Language (UML). UML adalah suatu bahasa yang sudah menjadi standar visualisasi, perancangan, dan juga pendokumentasian sistem perangkat lunak. Berikut adalah diagramdiagram UML yang digunakan oleh praktikan dalam merancang Sistem Informasi Approval dokumen.

1. Use Case Diagram

 $\bullet$ 

 $\frac{1}{2}$ 

Use case diagram adalah salah satu jenis diagram pada UML yang menggambarkan interaksi antara sistem dan aktor, use case diagram juga dapat men-deskripsikan tipe interaksi antara pemakai sistem dengan sistem itu sendiri. Berikut adalah simbol yang ada pada use case diagram:

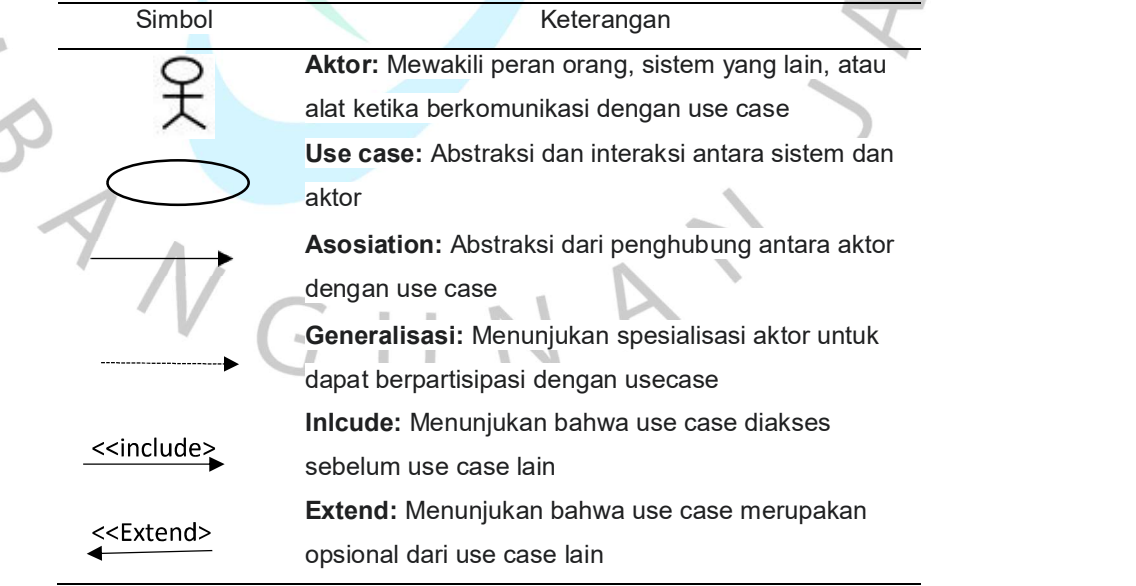

### Tabel 3.4 Simbol pada Use Case

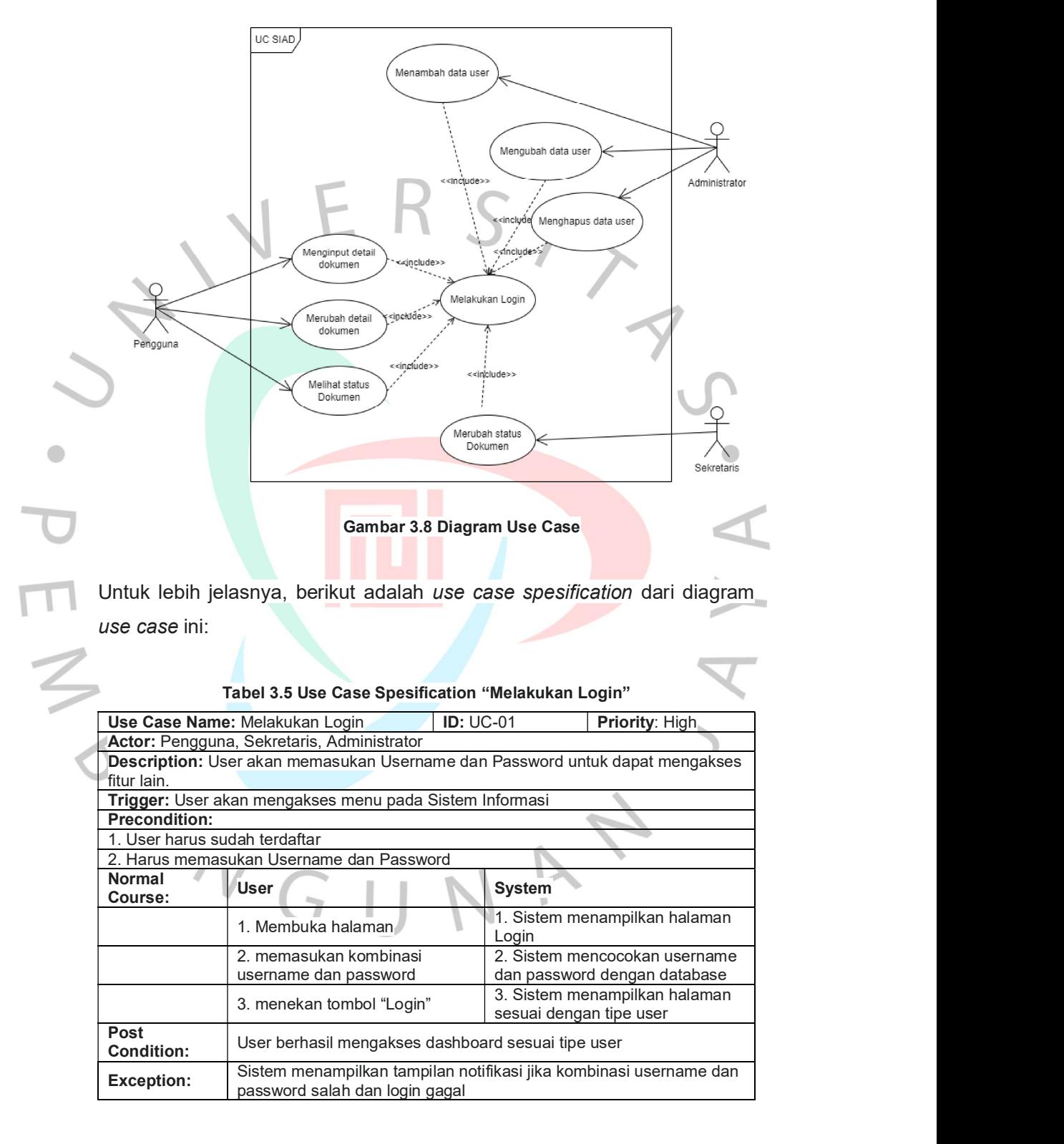

### Berikut adalah use case pada sistem informasi approval dokumen:

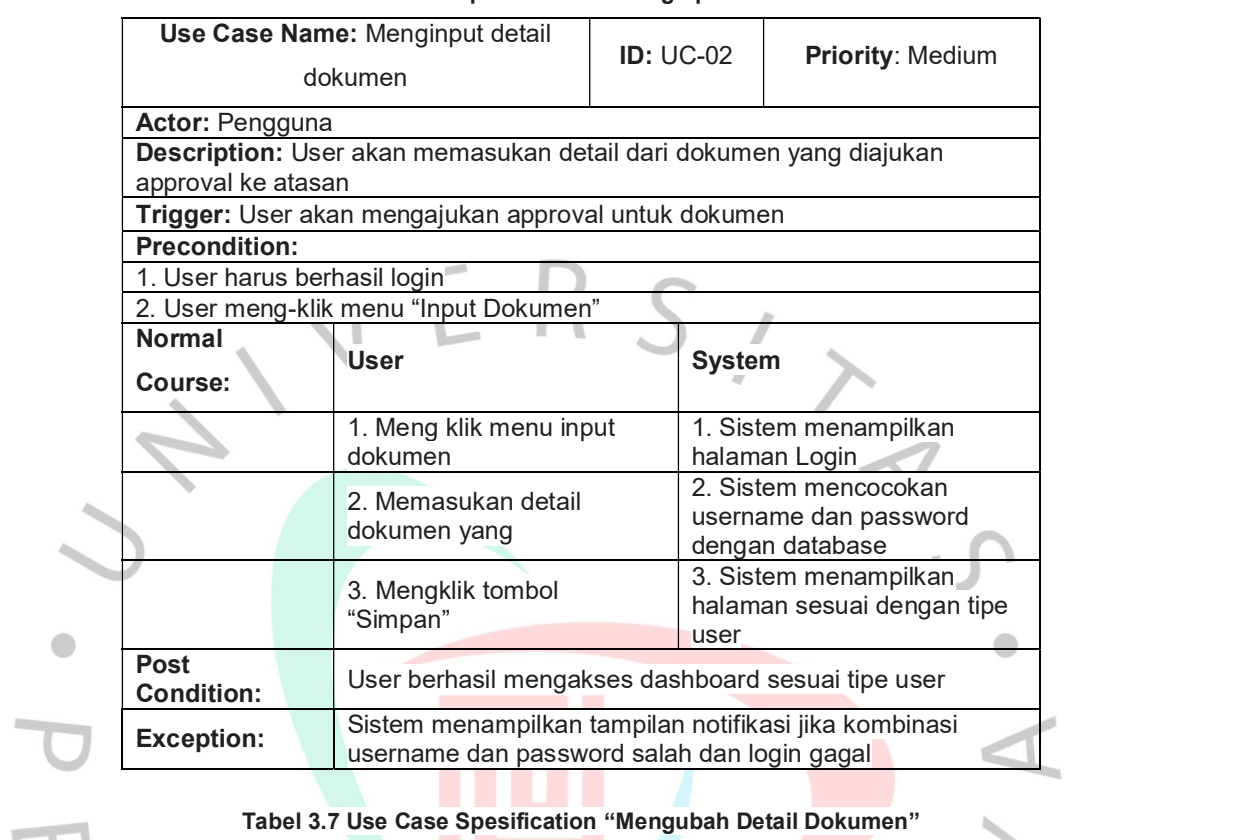

### Tabel 3.6 Use Case Spesification "Menginput Detail Dokumen"

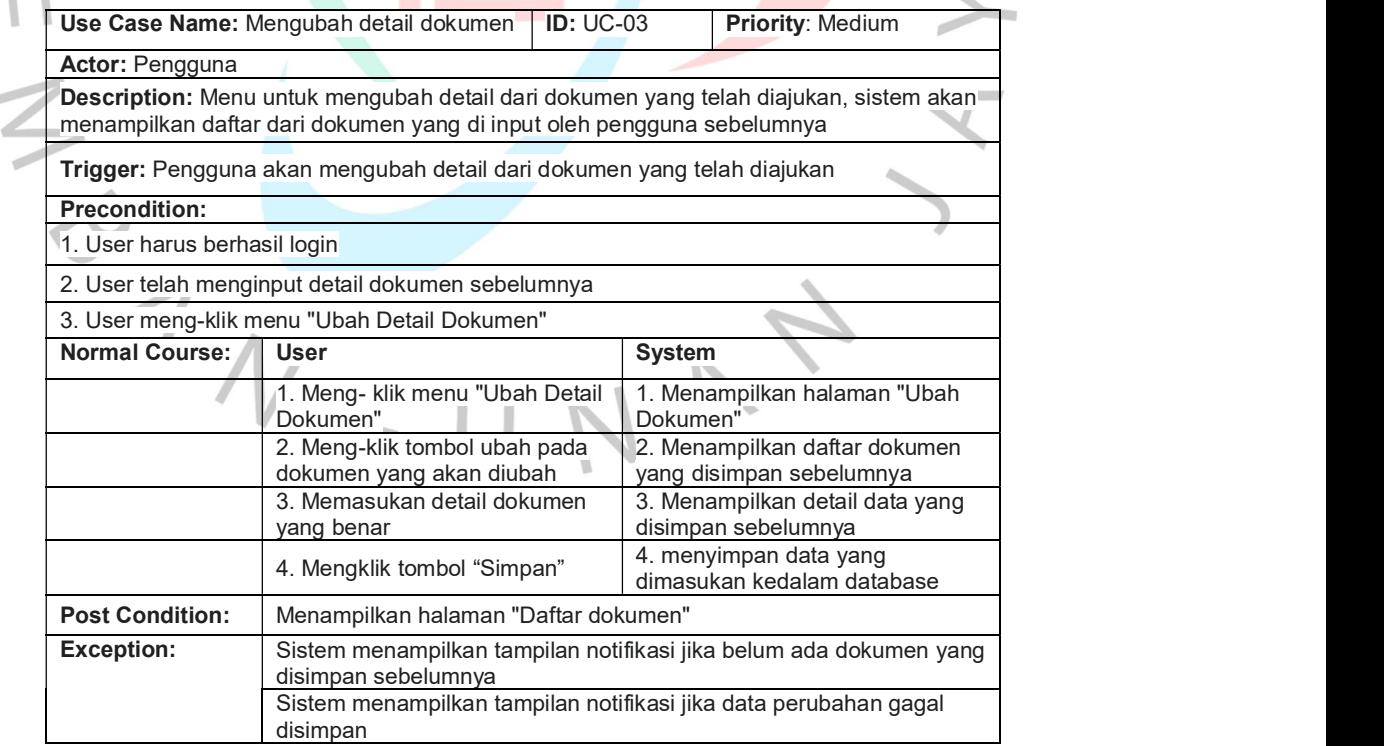

 $\bullet$ 

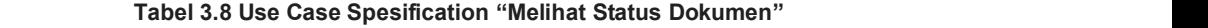

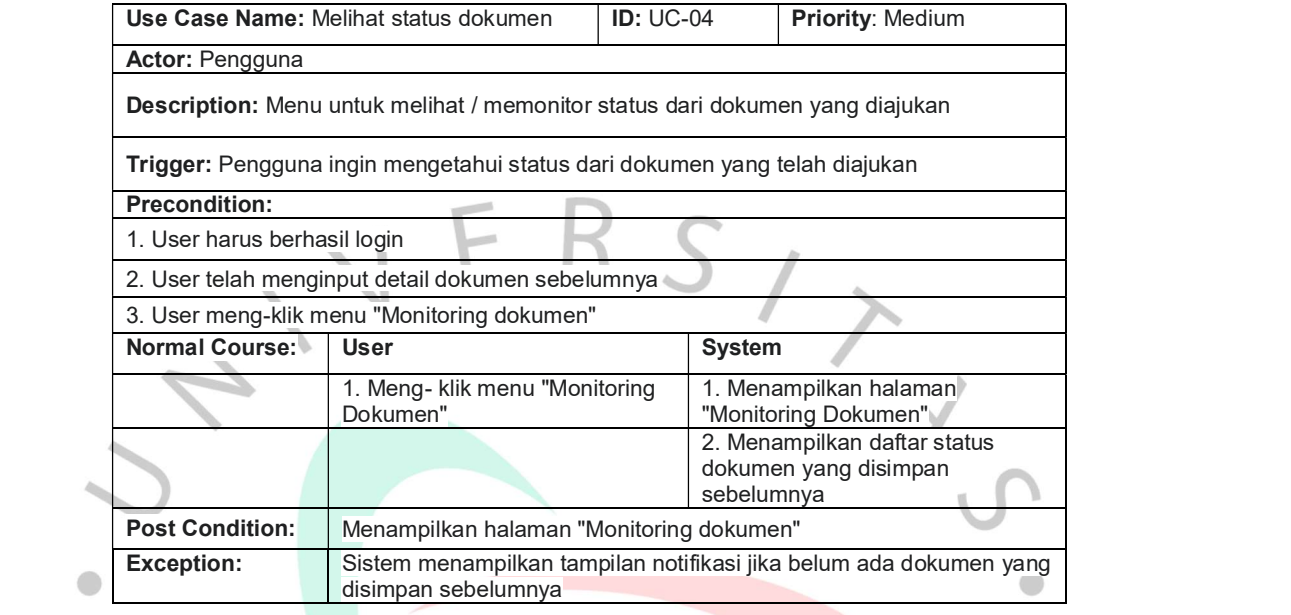

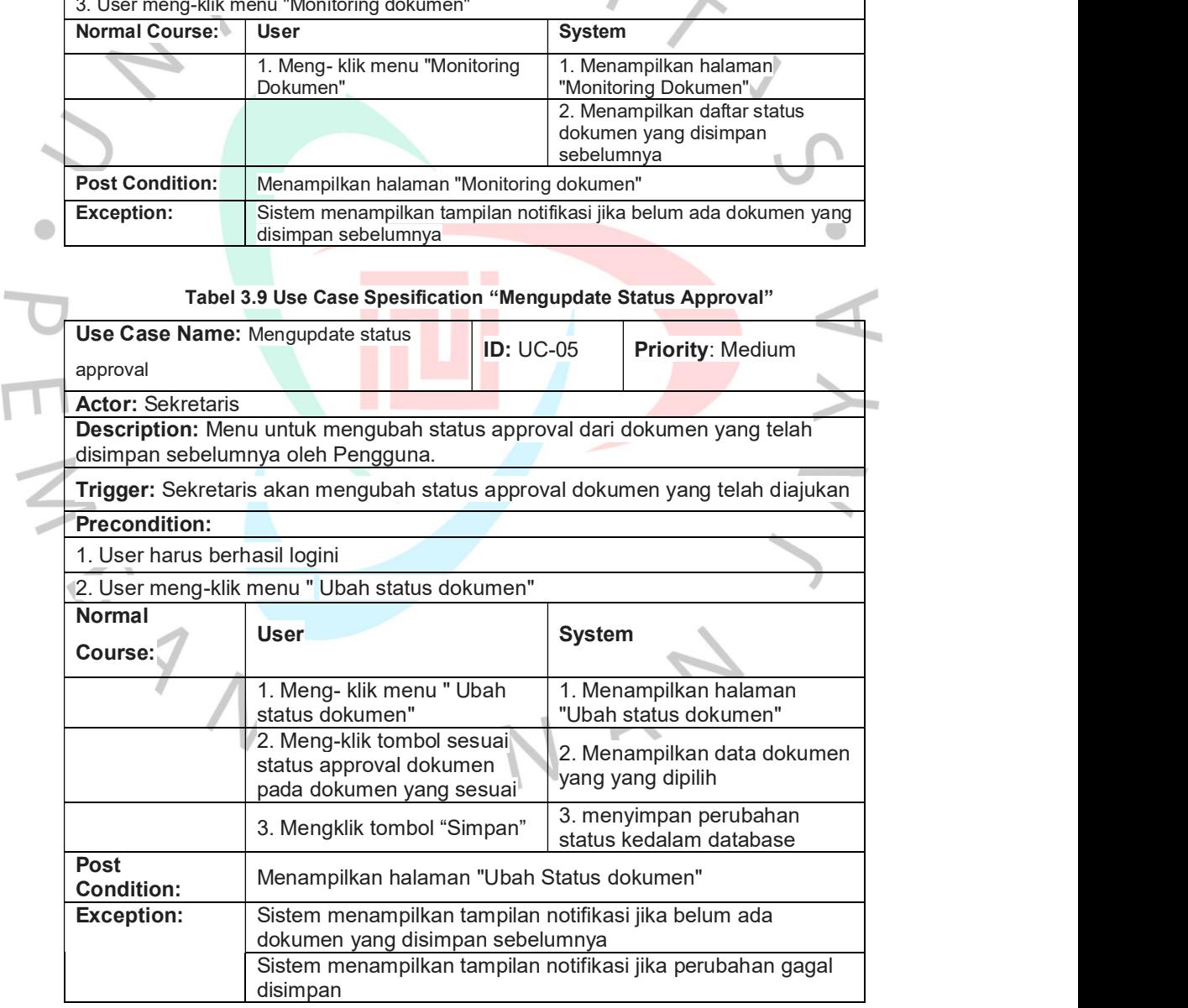

 $\overline{\mathbb{I}}$ 

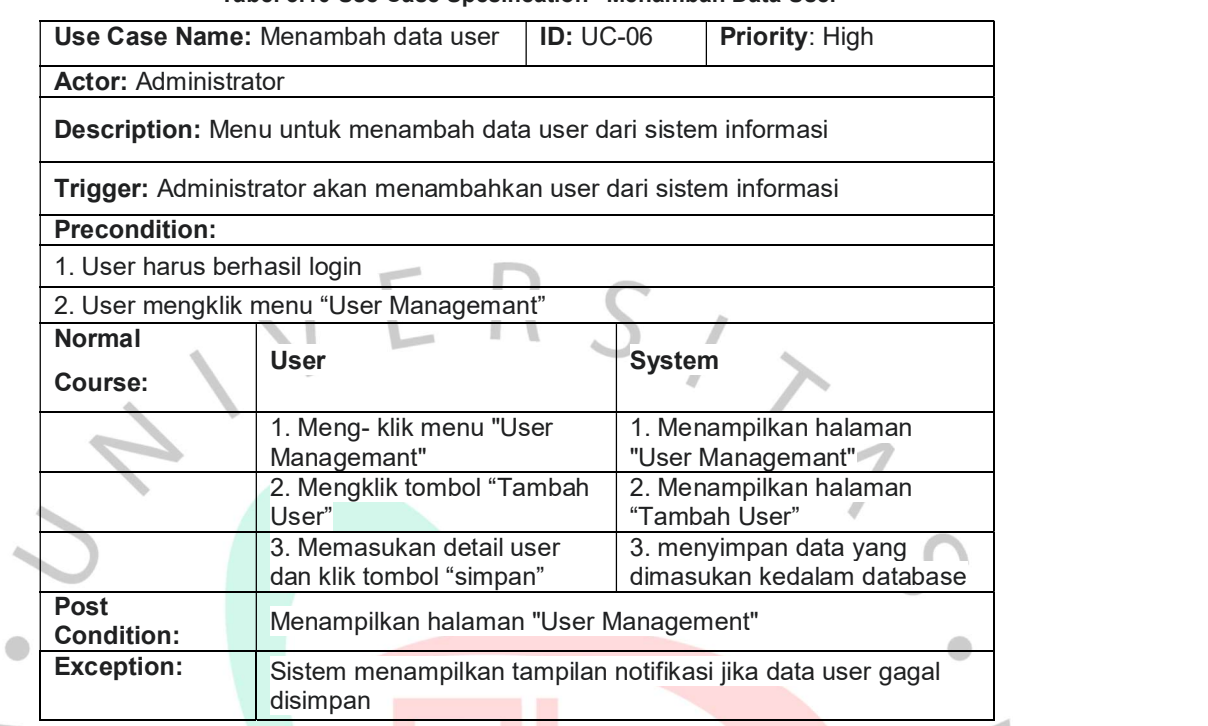

### Tabel 3.10 Use Case Spesification "Menambah Data User"

# Tabel 3.11 Use Case Spesification "Mengubah Detail User"

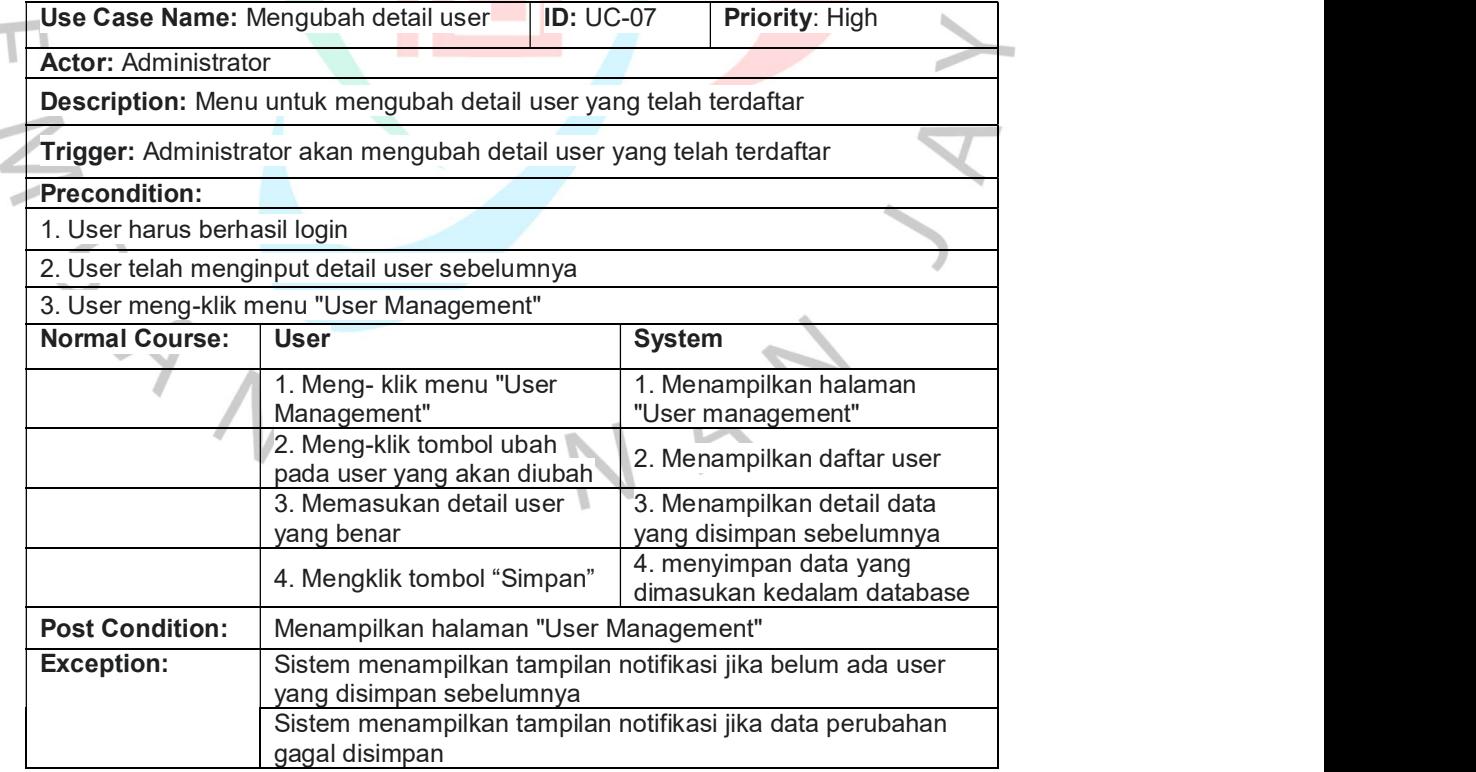

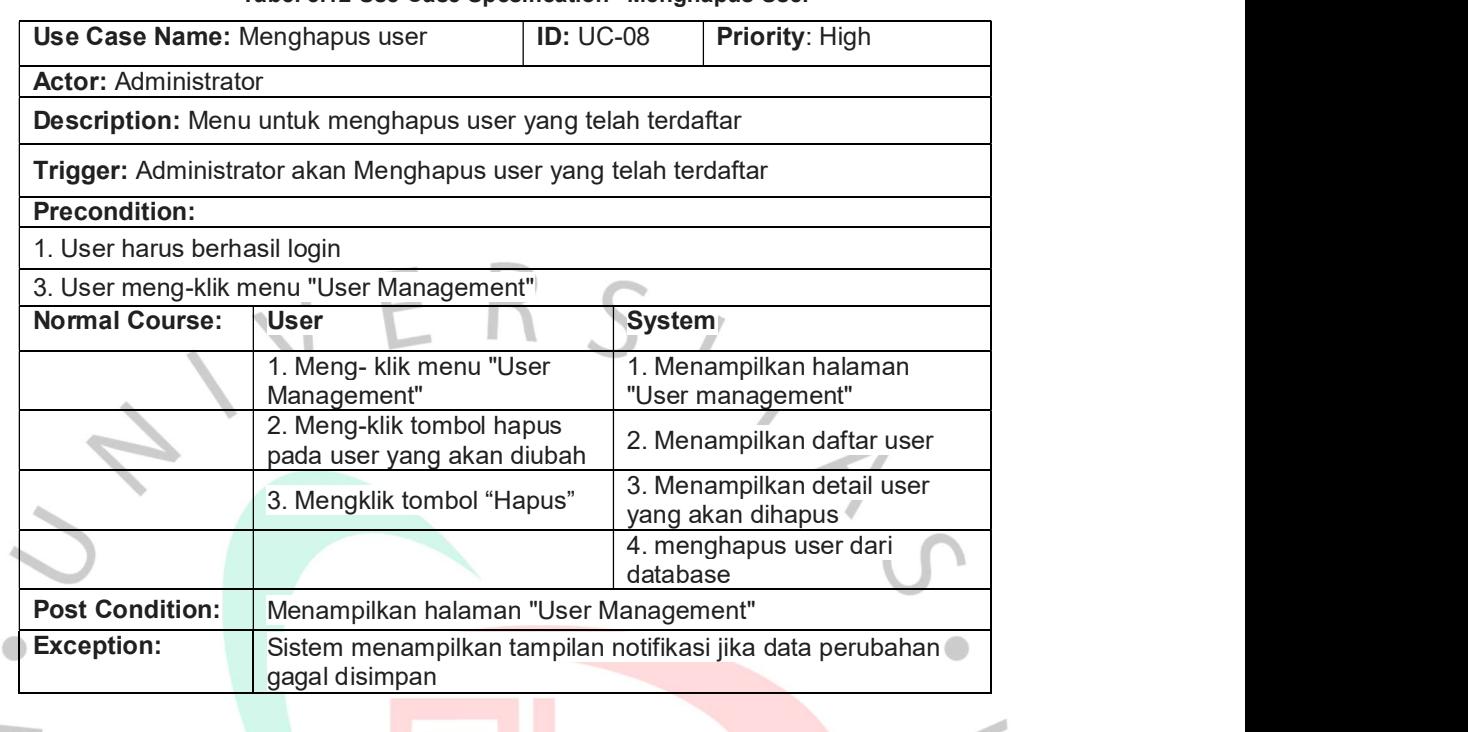

 $\geq$ 

ANGU

### Tabel 3.12 Use Case Spesification "Menghapus User"

 $\begin{matrix} 4 \ 7 \end{matrix}$ 

 $\overline{\mathcal{L}}$ 

NA

### 2. Activity Diagram

ONGU

Activity Diagram atau diagram aktivitas adalah sebuah diagram yang dapat menggambarkan urutan proses dari sebuah sistem, activity diagram merupakan gambaran proses dari setiap usecase pada sebuah sistem. Berikut adalah simbol-simbol yang ada pada Activity Diagram:

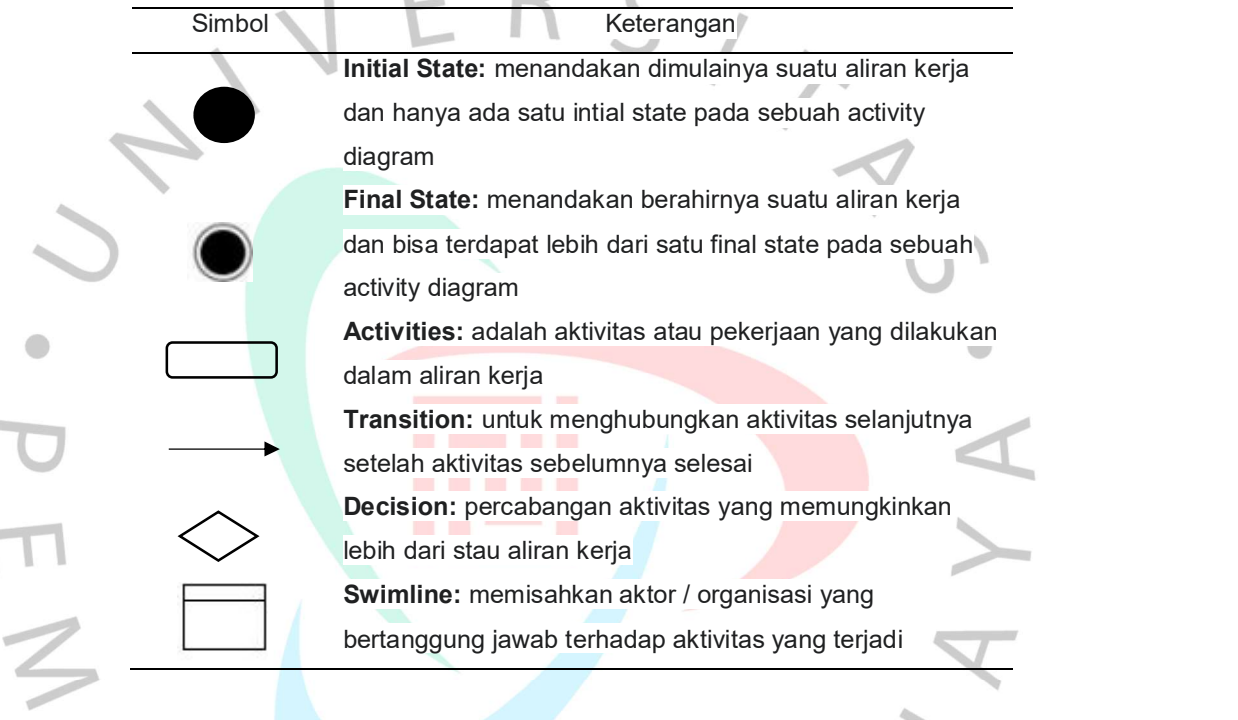

NAY

Tabel 3.13 Simbol pada Activity Diagram

 $\mathbf{r}$ 

 $\overline{\phantom{a}}$ 

Berikut adalah activity diagram dari Sistem Informasi Approval Dokumen:

a. Activity Diagram Login

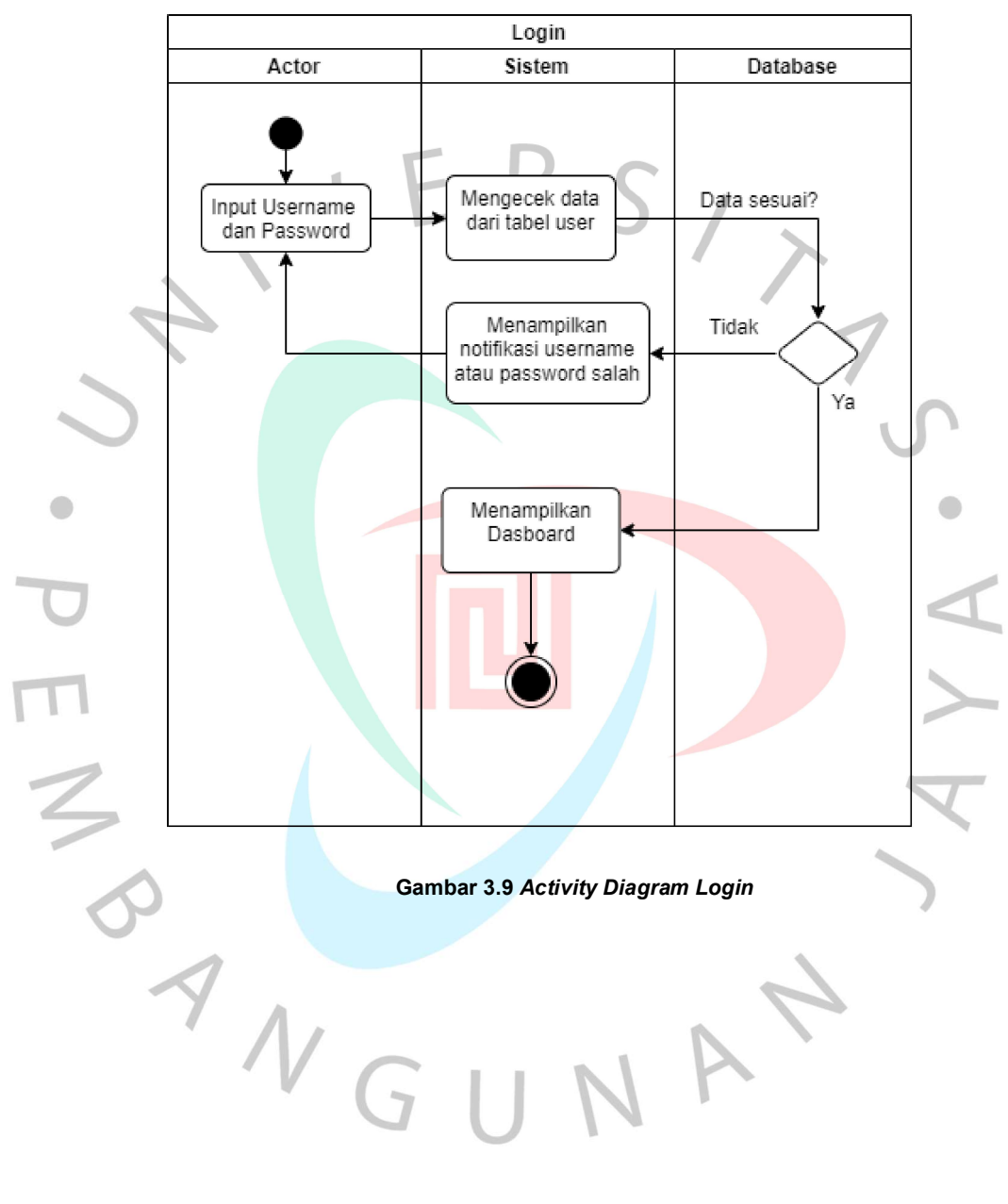

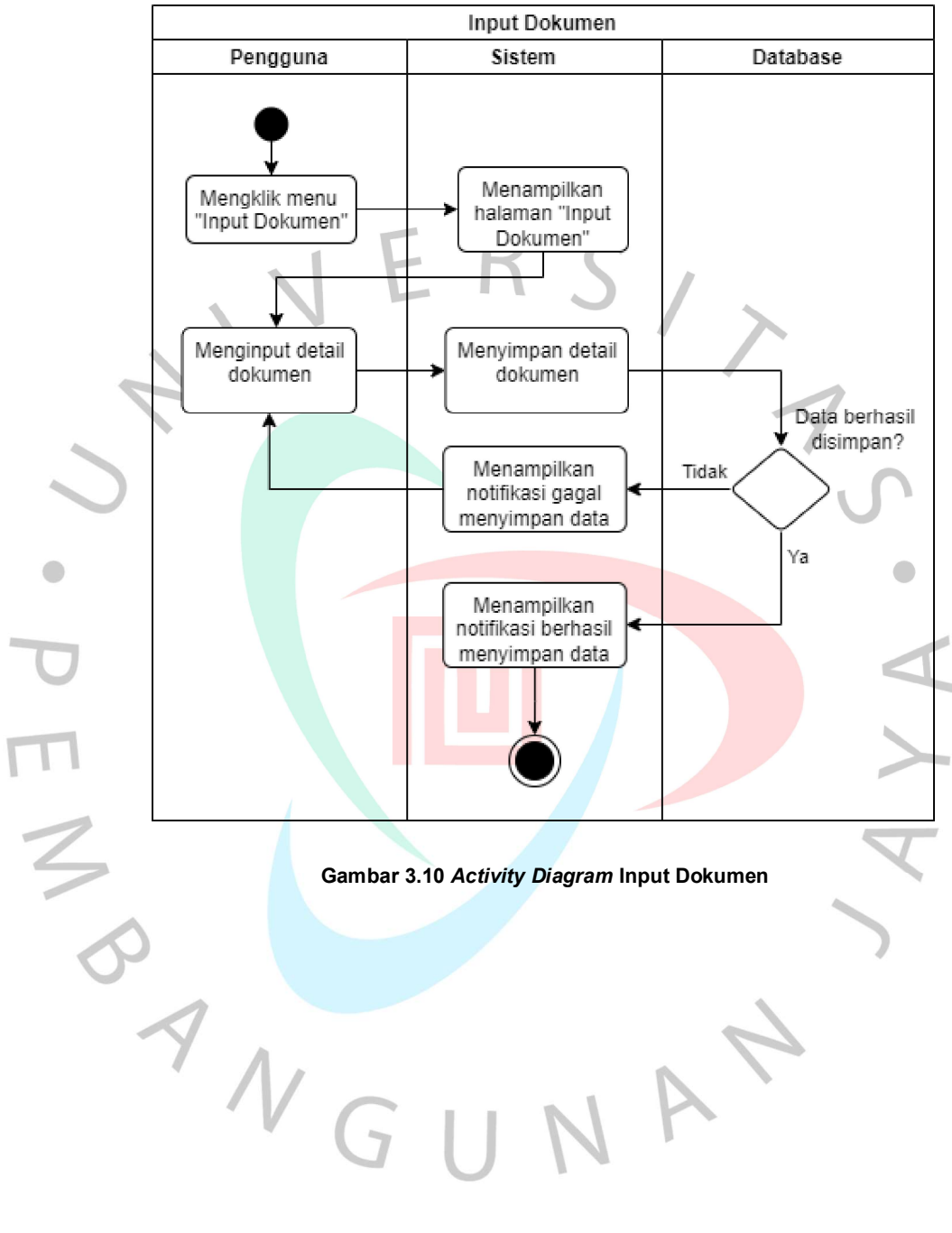

### b. Activity Diagram Input Dokumen

### c. Activity Diagram Edit Dokumen

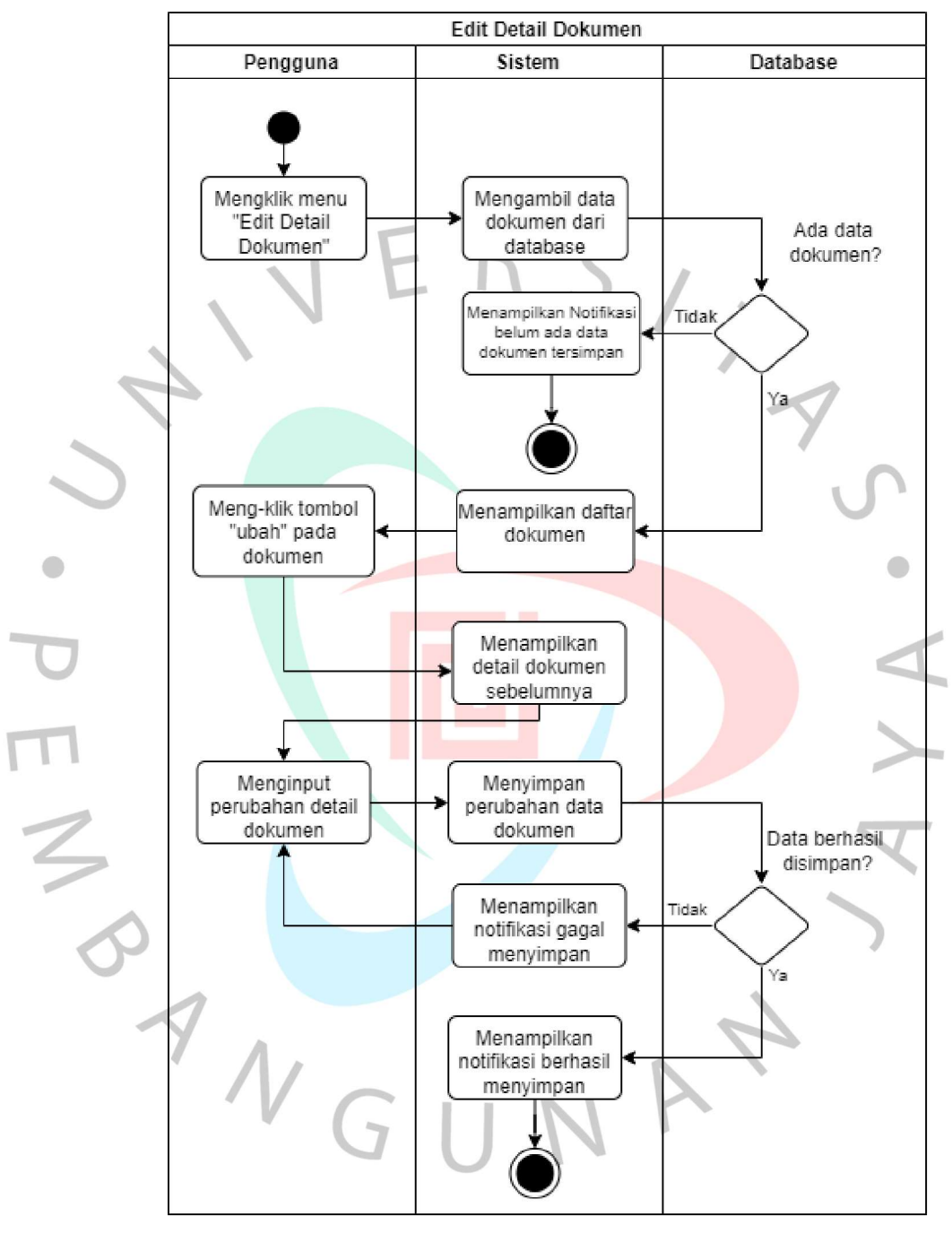

Gambar 3.11 Activity Diagram Edit Dokumen

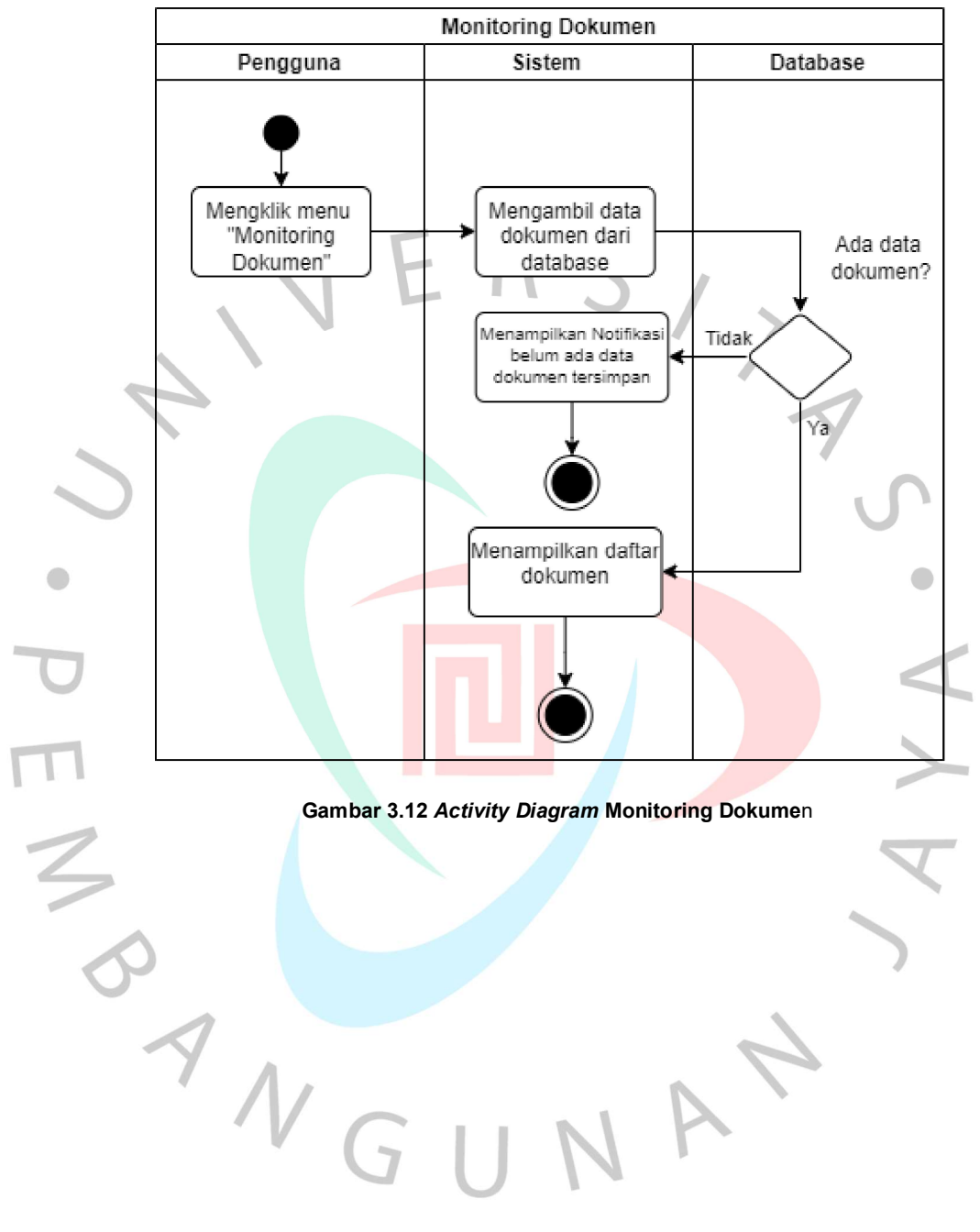

d. Activity Diagram Monitoring Dokumen

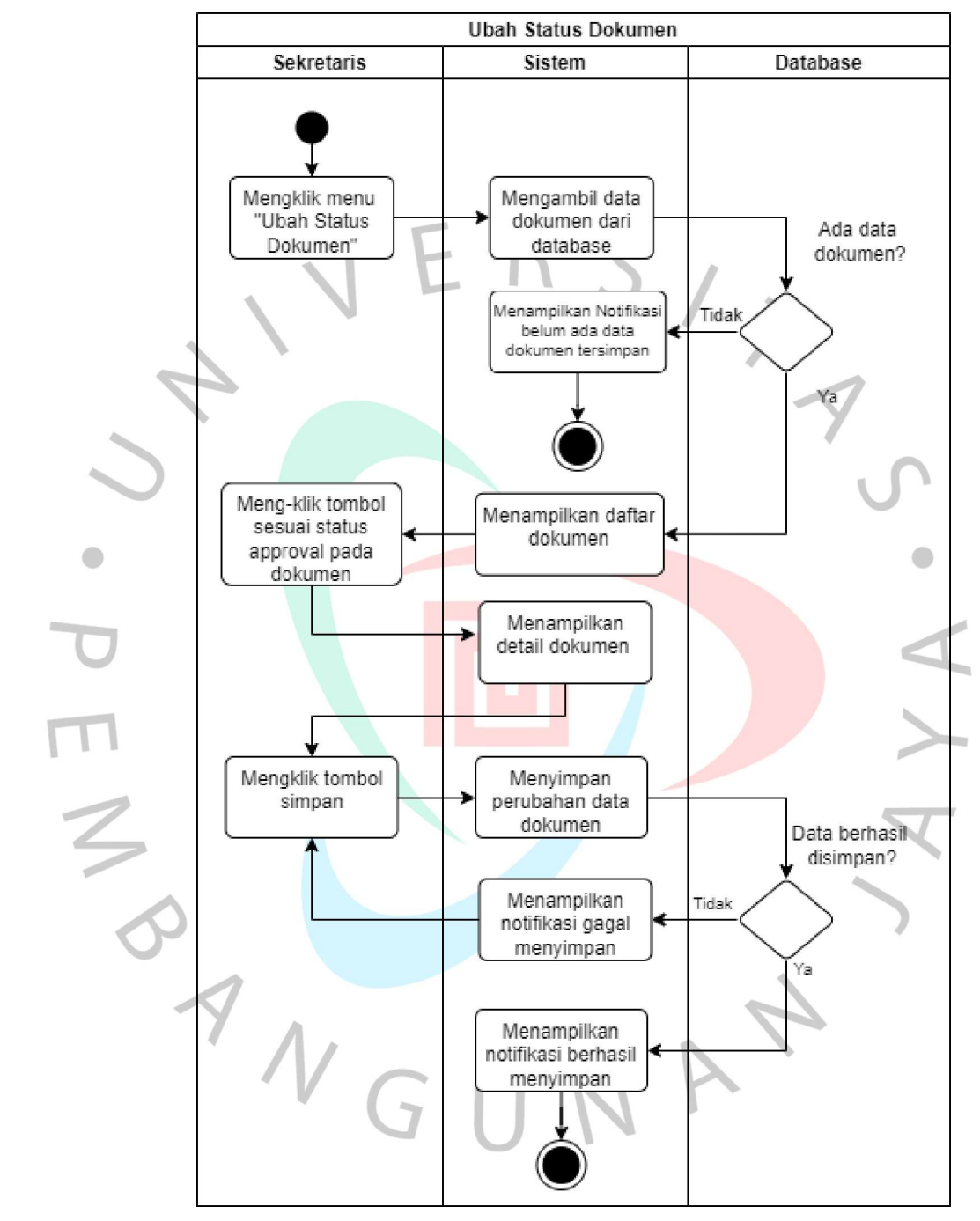

# e. Activity Diagram Ubah Status Dokumen

Gambar 3.13 Activity Diagram Ubah Status Dokumen

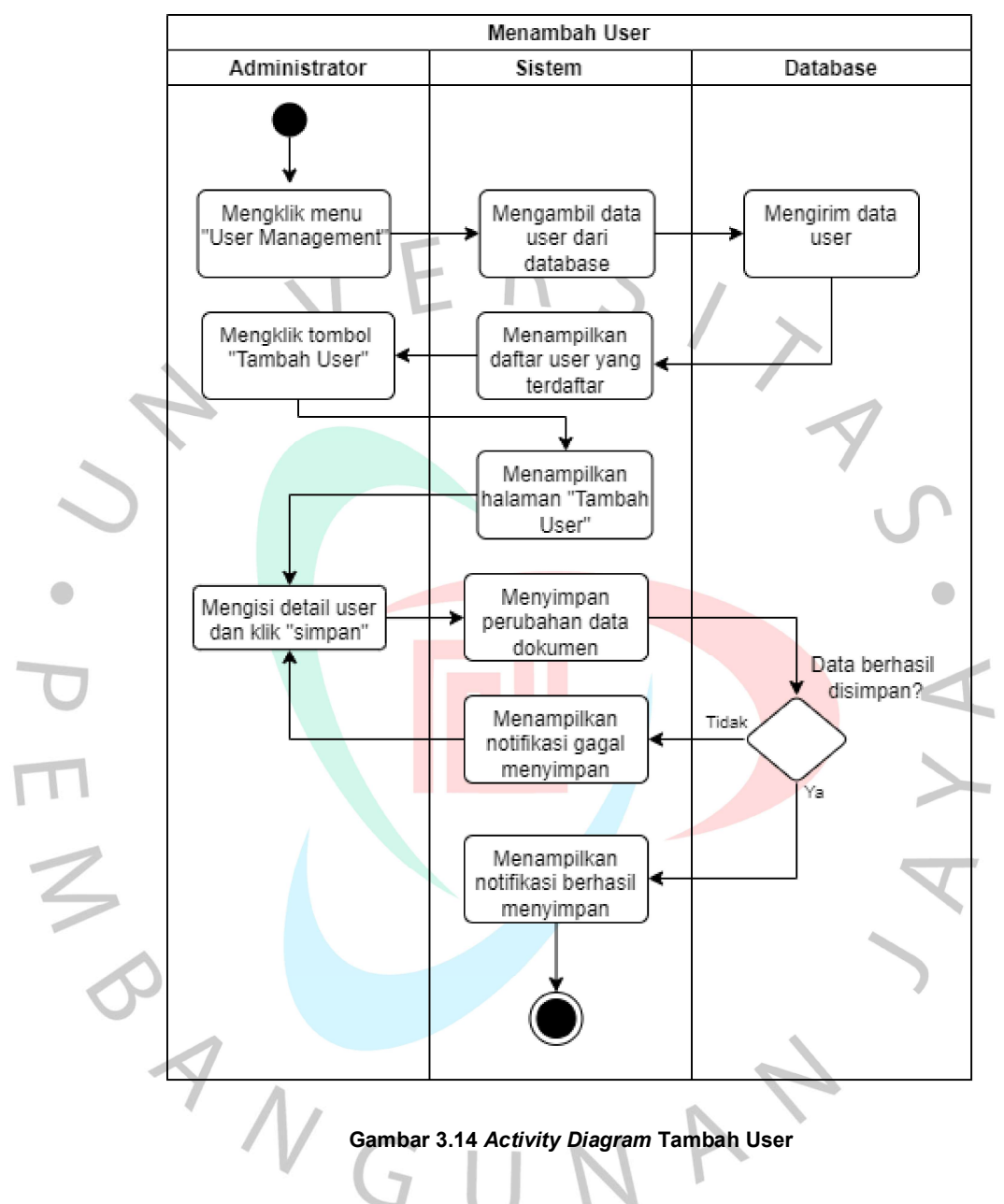

### f. Activity Diagram Tambah User

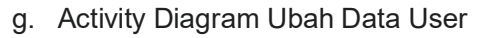

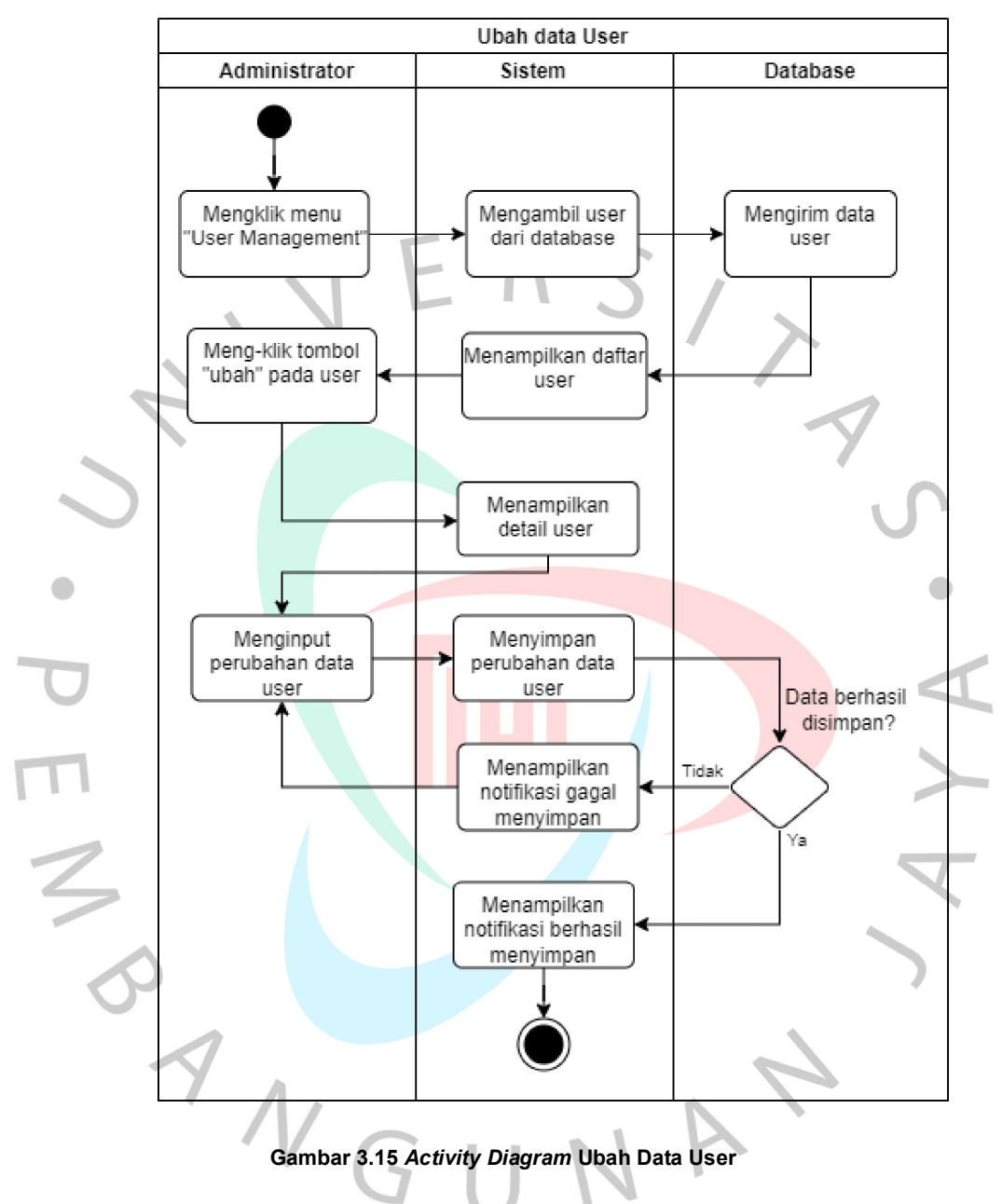

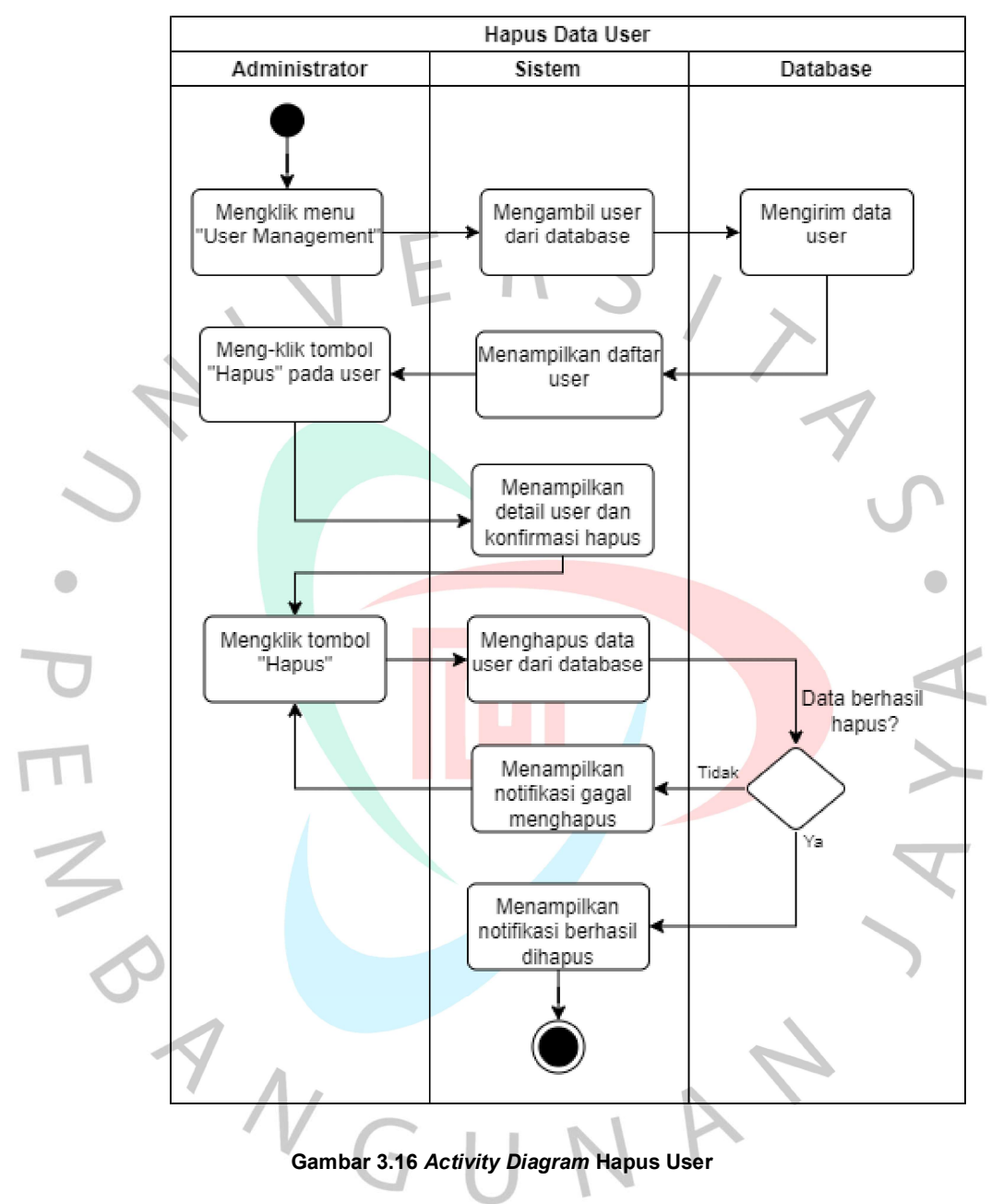

# h. Activity Diagram Hapus User

# 3. Sequence Diagram

Sequence Diagram atau diagram urutan adalah sebuah diagram yang dapat menggambarkan urutan interkasi antar objek dalam sebuah sistem serta menampilkan pesan atau perintah beserta waktu pelaksanaan perintah tersebut. Berikut adalah simbol atau komponen yang terdapat dalam sequence diagram:

 $\overline{\phantom{m}}$ 

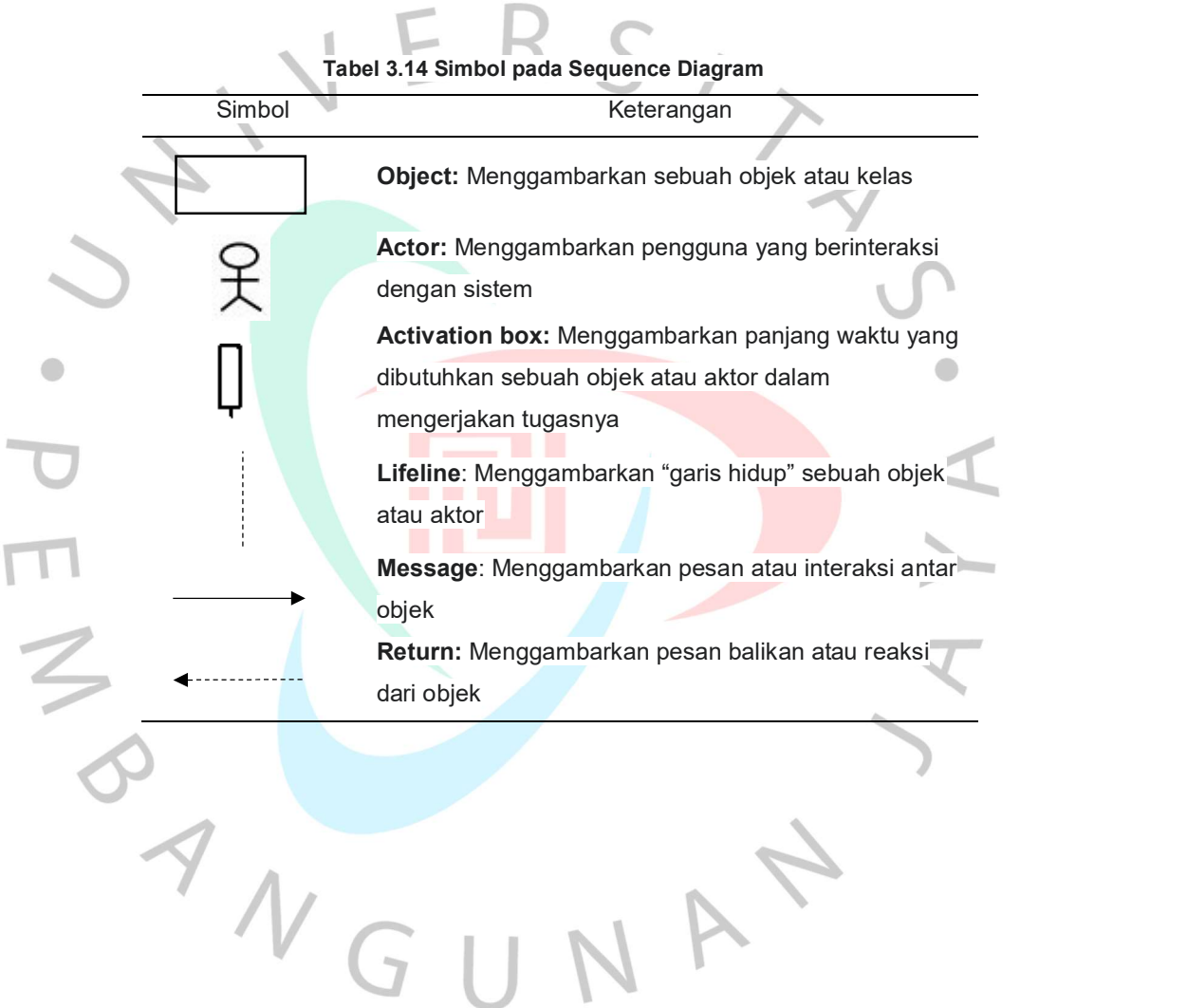

Berikut adalah sequence diagram dari Sistem Informasi Approval Dokumen:

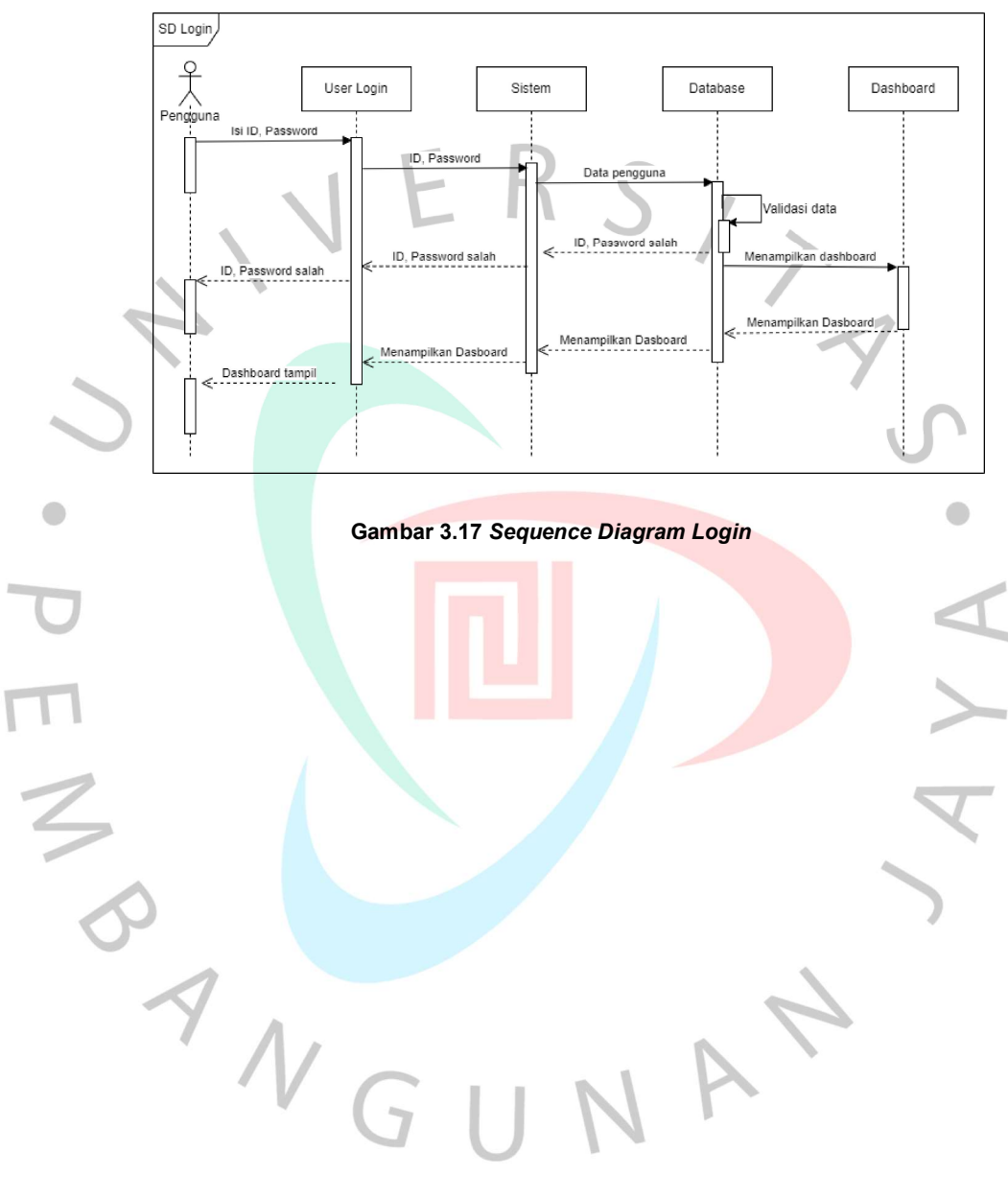

a. Sequence Diagram Login

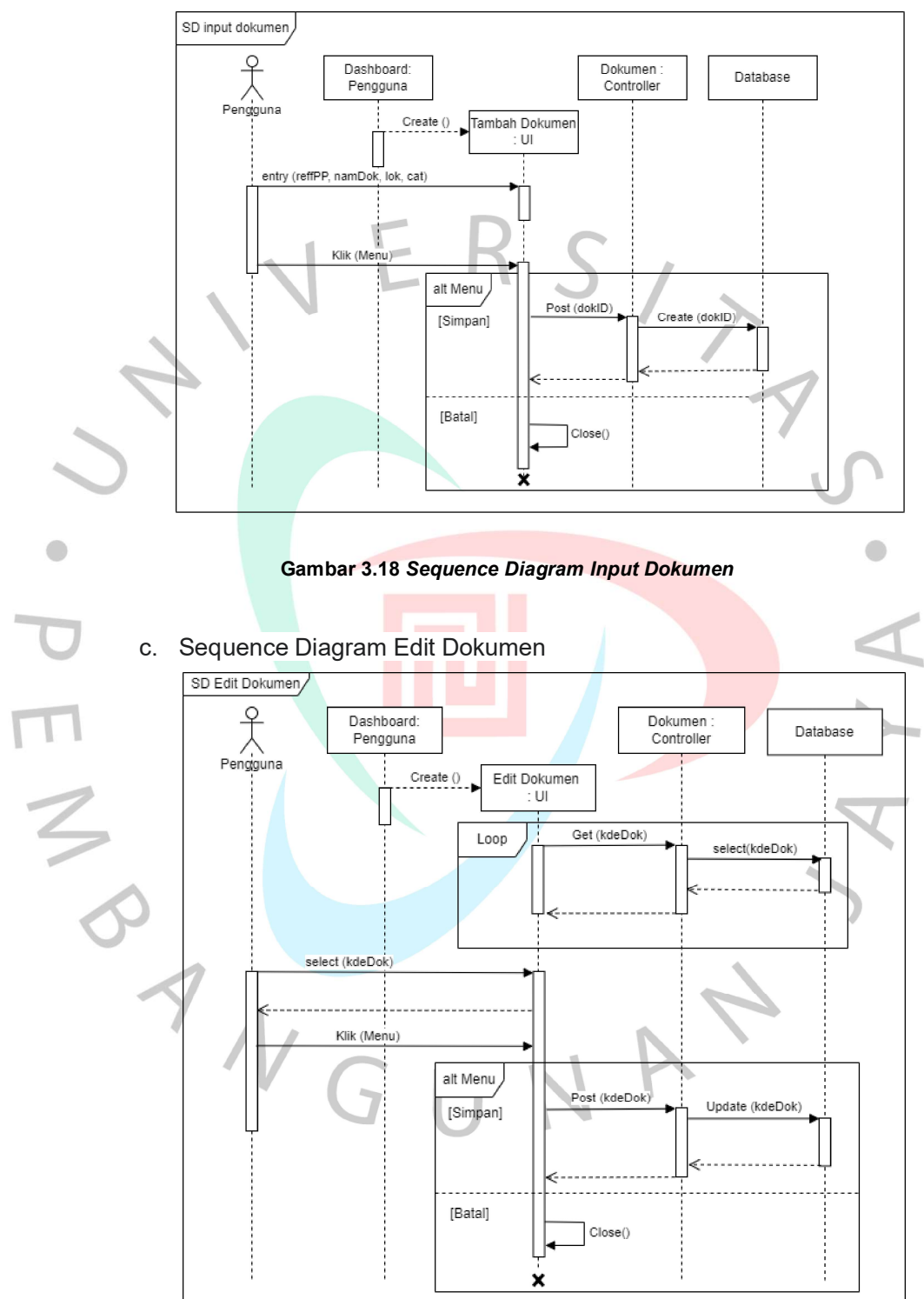

# b. Sequence Diagram Input Dokumen

Gambar 3.19 Sequence Diagram Edit Dokumen

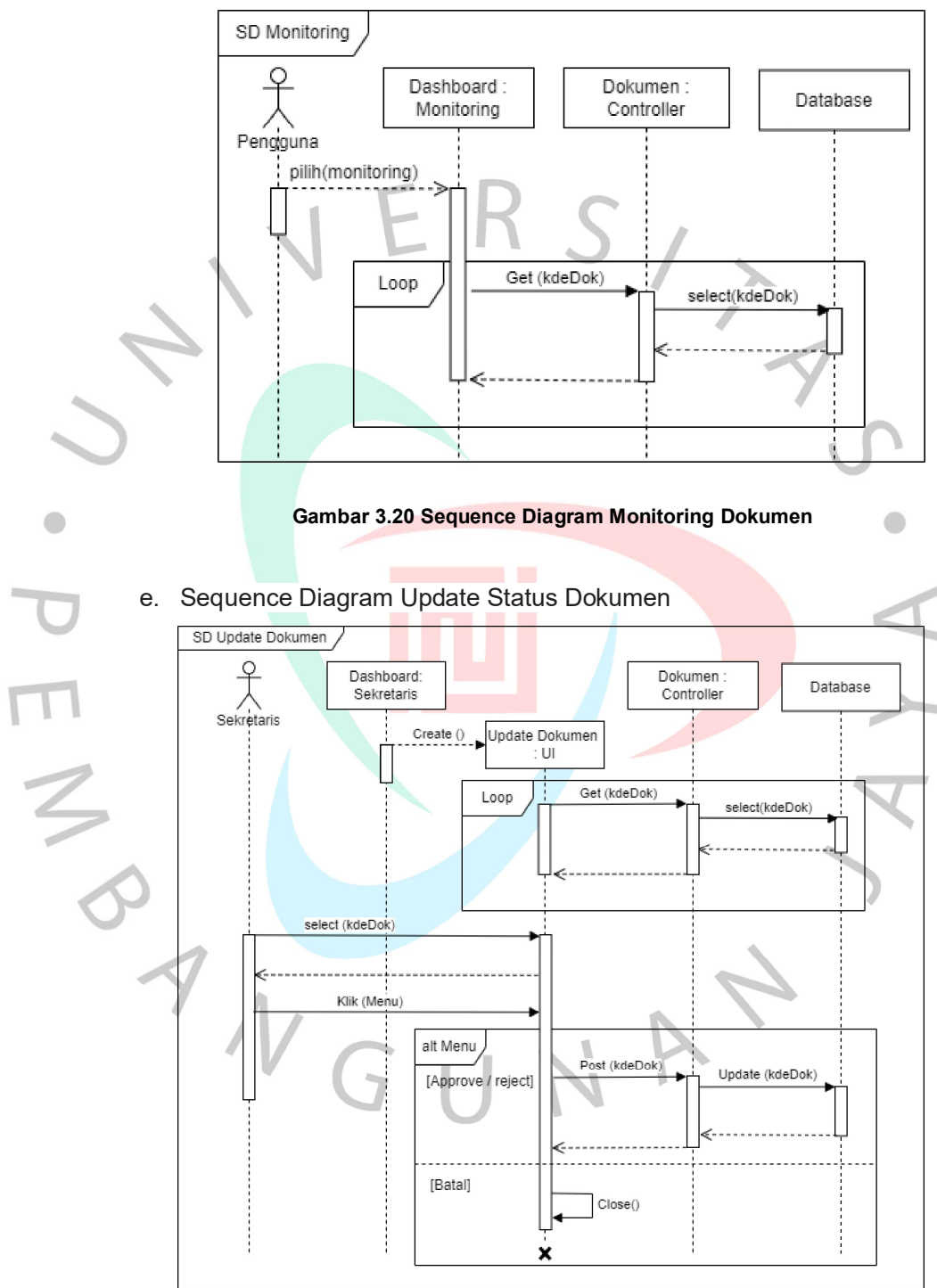

# d. Sequence Diagram Monitoring Dokumen

Gambar 3.21 Sequence Diagram Update Dokumen

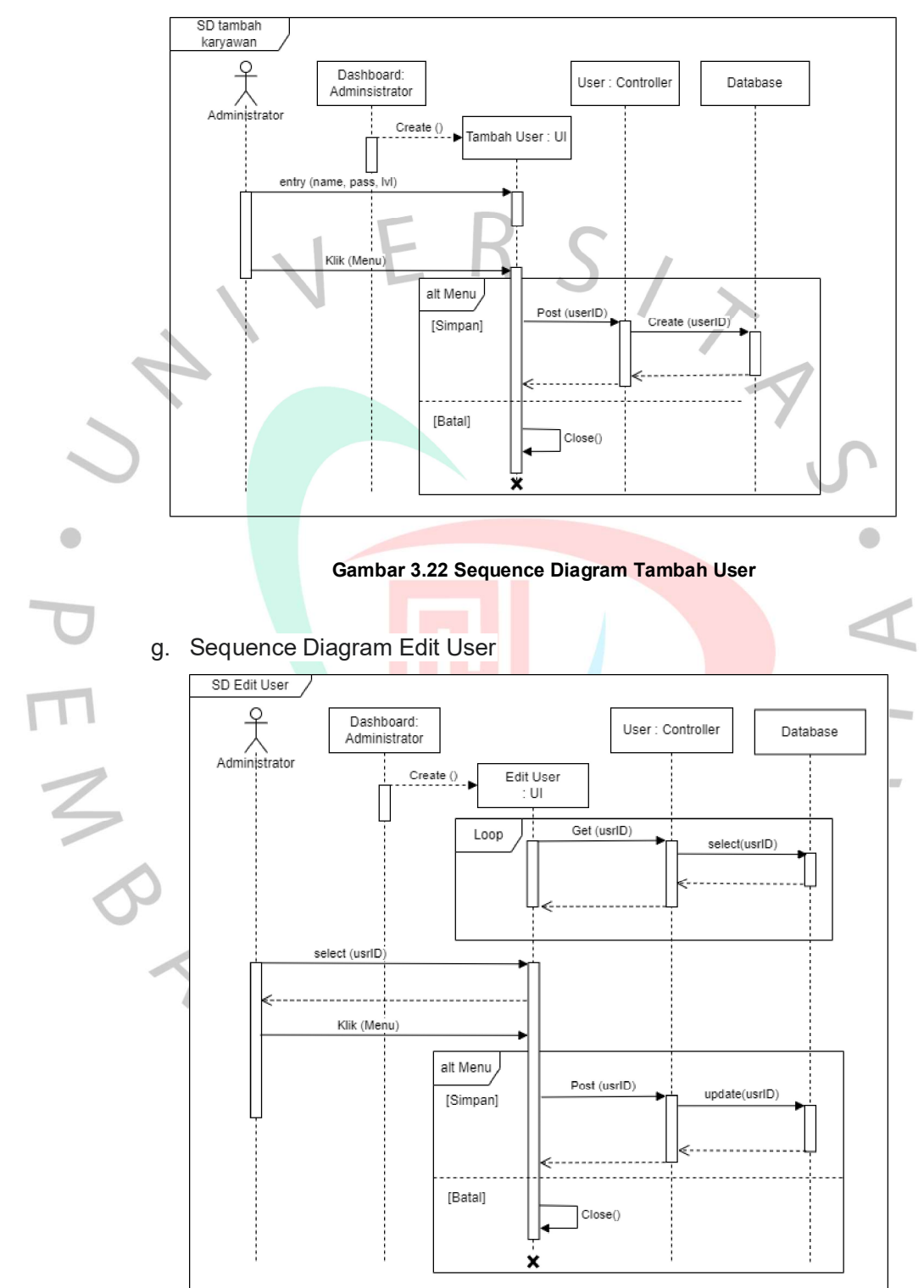

# f. Sequence Diagram Tambah User

Gambar 3.23 Sequence Diagram Edit User

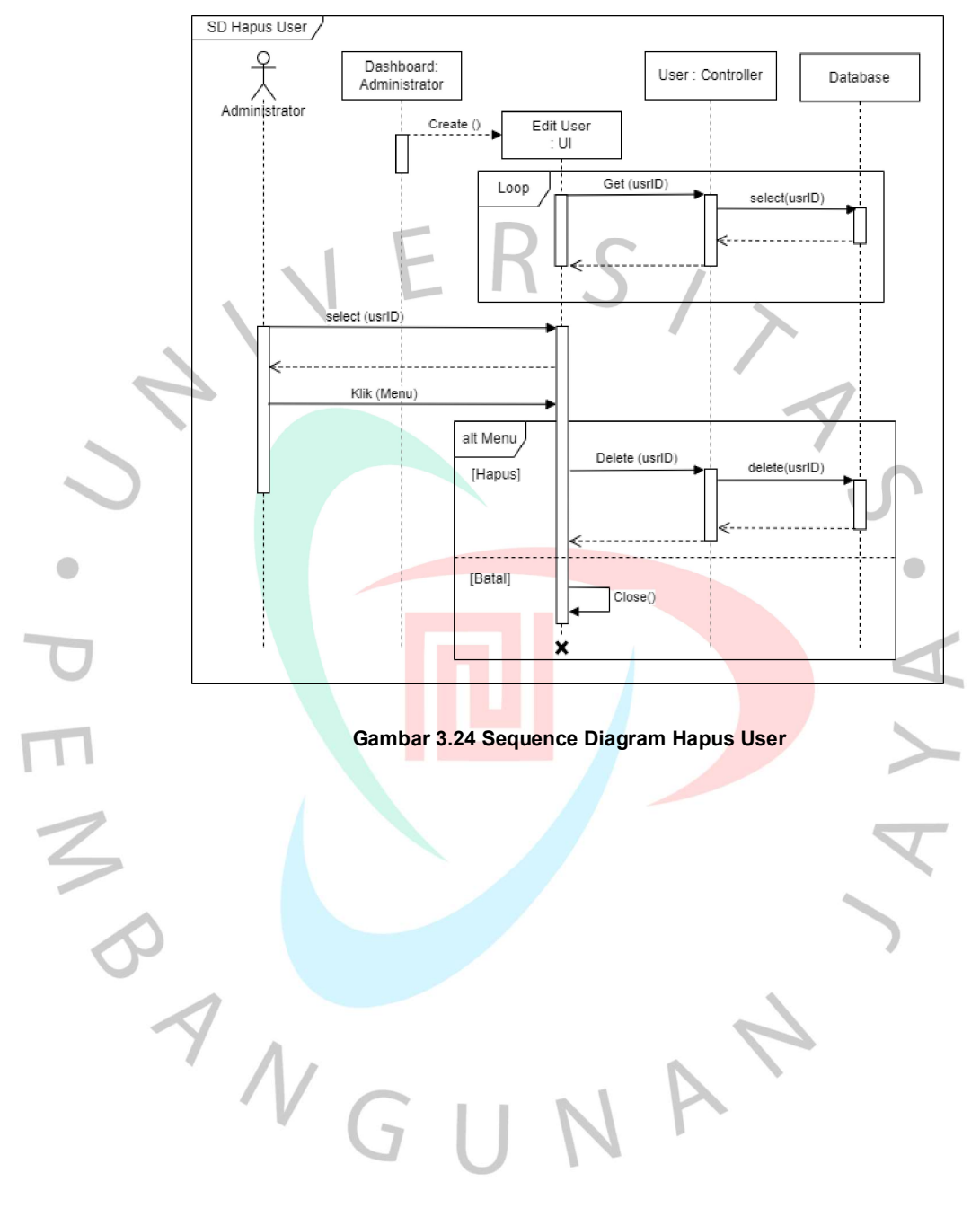

# h. Sequence Diagram Hapus User

### 4. Class Diagram

Class Diagram atau diagram kelas adalah model statis yang menggambarkan struktur dan deskripsi kelas serta hubungan antar kelas. Diagram kelas mirip dengan diagram ER dalam desain basis data, perbedaannya adalah diagram ER tidak memiliki operasi/metode, hanya atribut. Diagram kelas terdiri dari nama kelas, atribut, dan operasi/method. Berikut adalah class diagram dari Sistem Informasi Approval Dokumen:

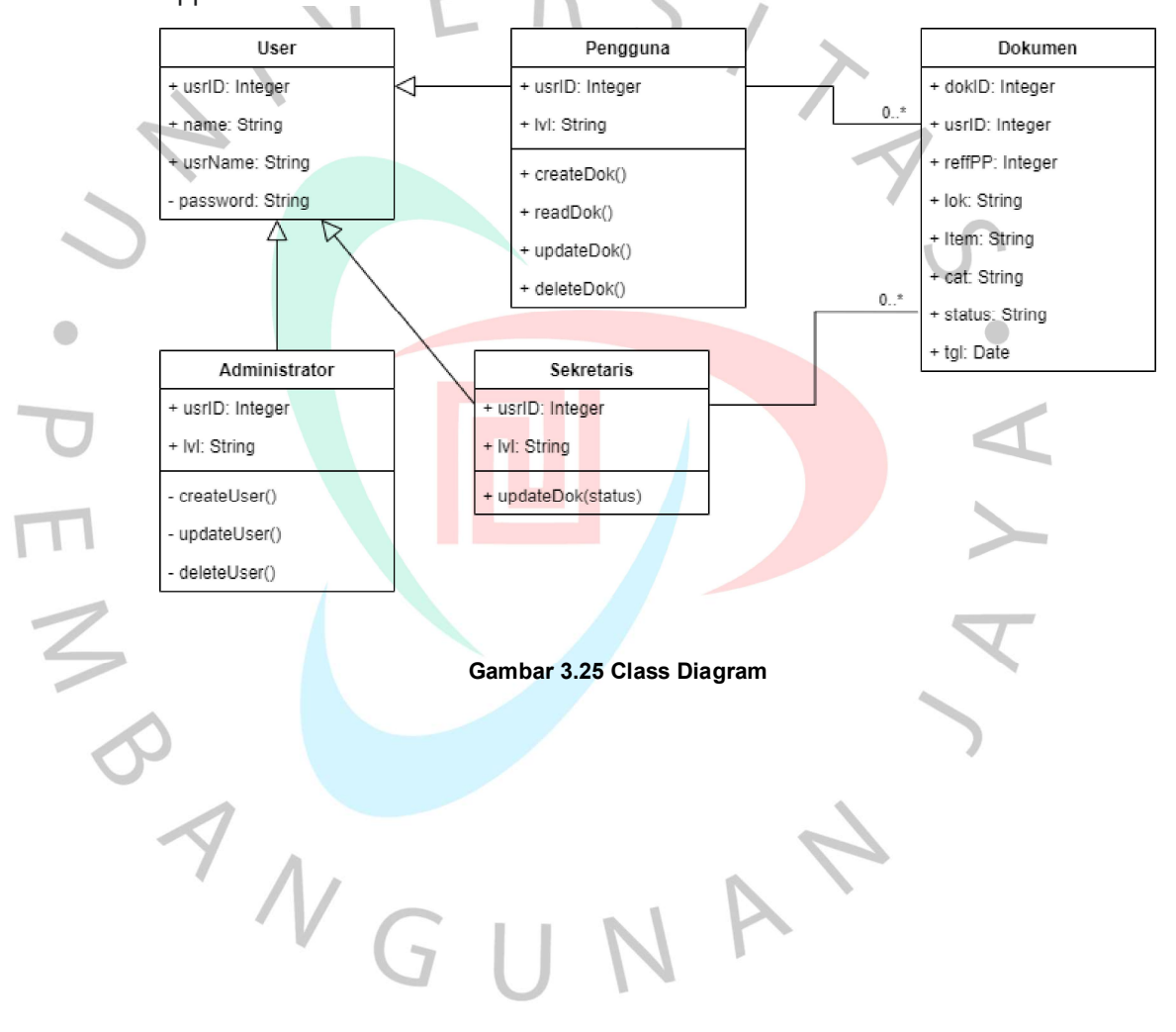

# 3.4.4 Perancangan Tampilan Sistem Informasi Approval Dokumen.

Berdasarkan data kebutuhan yang didapatkan sebelumnya, maka berikut adalah rancangan tampilan dari sistem informasi approval dokumen di departemen Procurement pada perusahaan retail.

1. Tampilan Login

Tampilan ini adalah tampilan awal untuk sistem informasi approval dokumen.

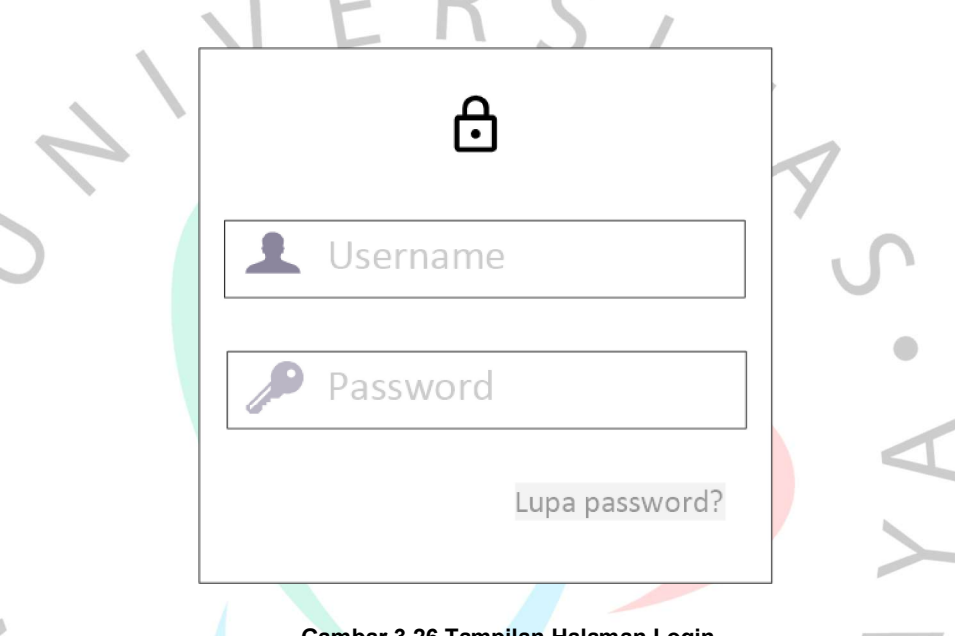

Gambar 3.26 Tampilan Halaman Login

User harus memasukan username dan password dengan benar untuk kemudian dilakukan proses verifikasi oleh sistem, jika berhasil dibuka maka sistem akan menampilkan halaman beranda sesuai dengan tipe usernya.

 $^{\prime\prime}$  G U

NA

2. Tampilan Khusus Administrator

Menu yang akan ditampilkan untuk administrator adalah menu Home dan menu User Management, berikut adalah mockup tampilan khusus Administrator.

a) Tampilan Beranda (Home)

Berikut adalah tampilan awal untuk Administrator

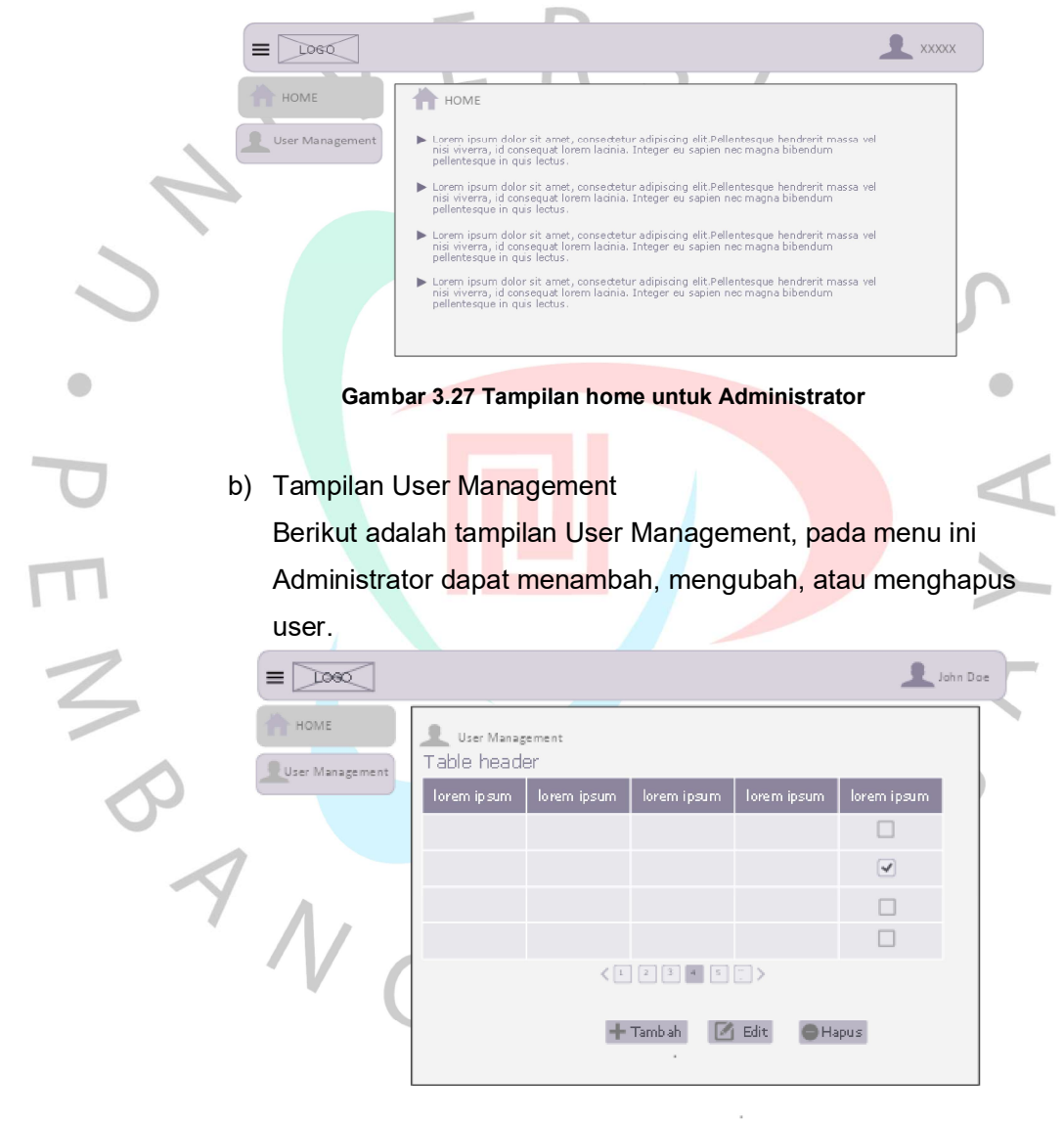

Gambar 3.28 Tampilan user management

o Menambah user

Setelah Administrator meng-klik tombol "Tambah" pada tampilan User Management, maka akan tampil isian untuk data user yang akan ditambahkan.

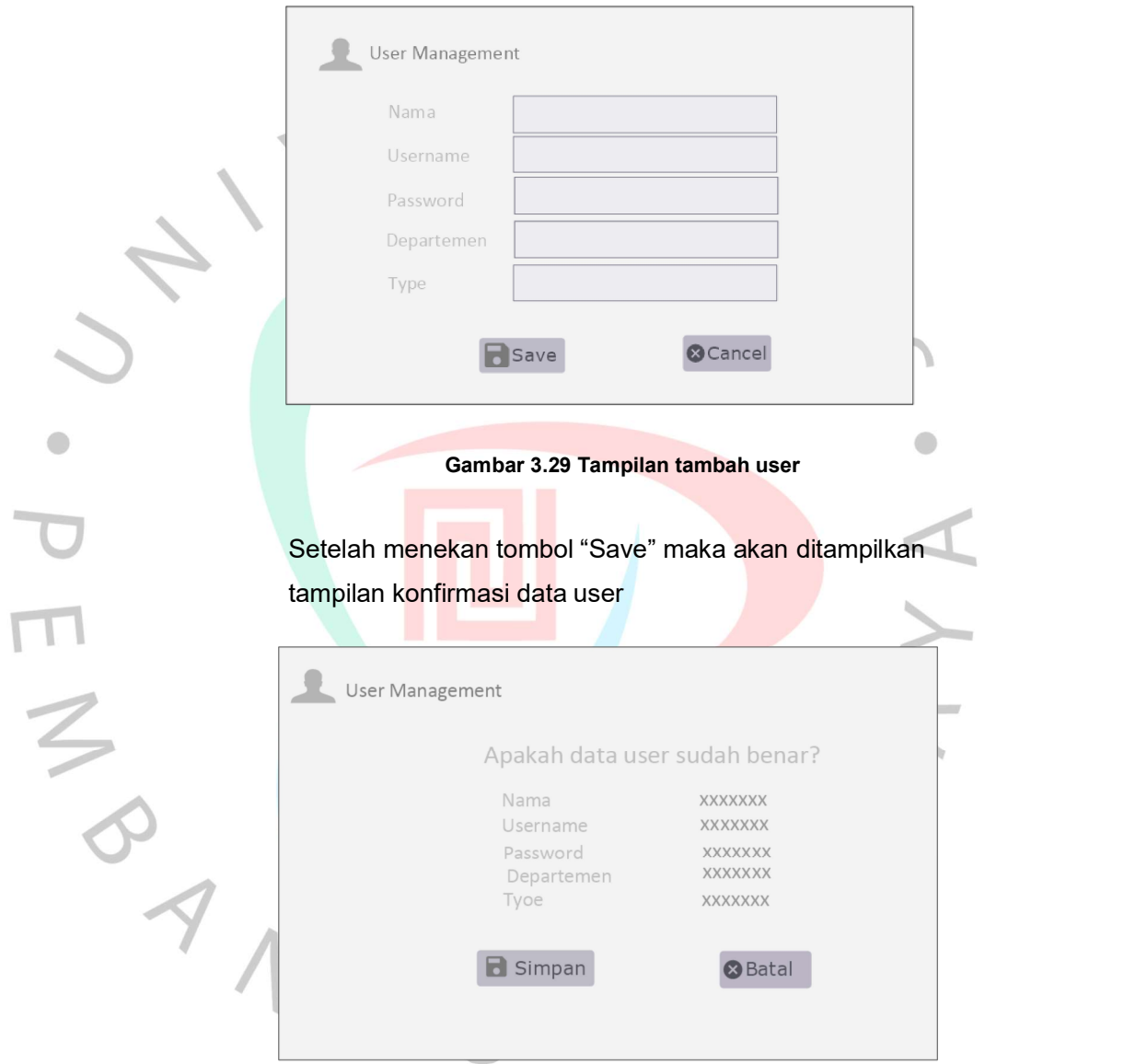

Gambar 3.30 Tampilan konfirmasi tambah user

Selanjutnya akan tampil konfirmasi penambahan user berhasil.

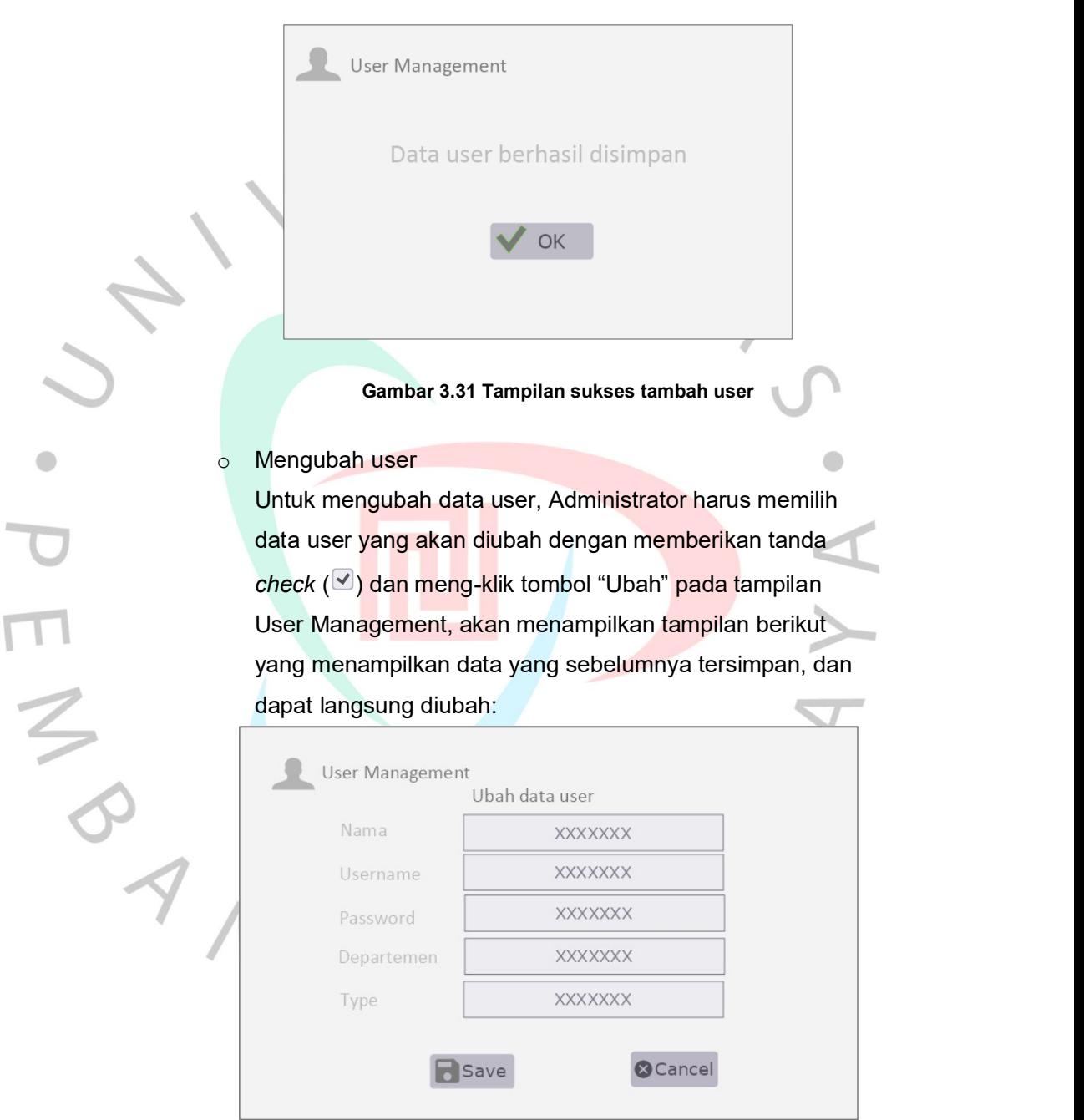

Gambar 3.32 Tampilan edit data user

Setelah tombol "Save" di klik, maka akan ada tampilan konfirmasi data baru hasil perubahan yang akan disimpan.

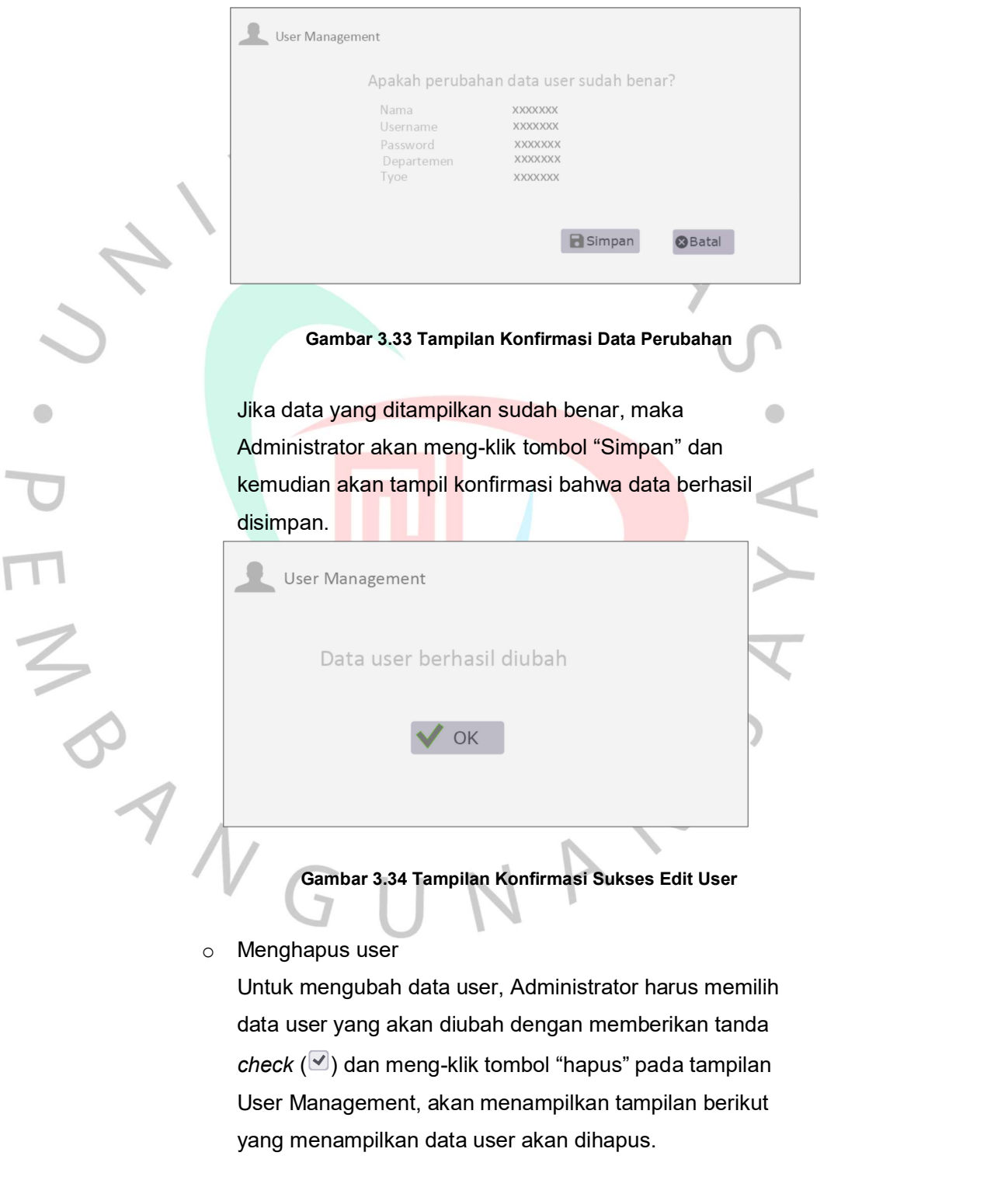

o Menghapus user

Untuk mengubah data user, Administrator harus memilih data user yang akan diubah dengan memberikan tanda User Management, akan menampilkan tampilan berikut yang menampilkan data user akan dihapus.

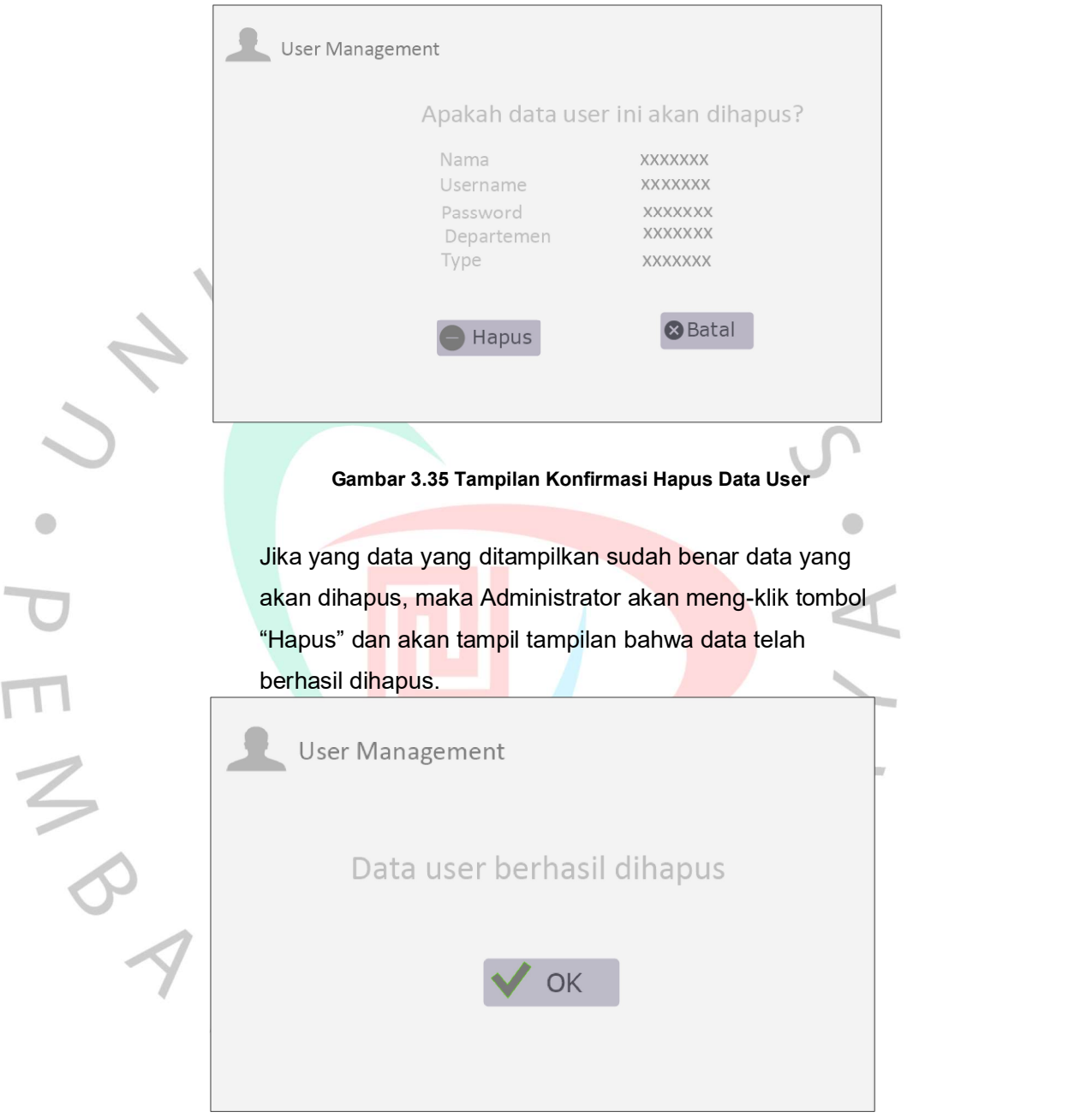

Gambar 3.36 Tampilan Konfirmasi Hapus Data User

# 3. Tampilan Khusus Pengguna

Menu yang akan ditampilkan untuk Pengguna adalah menu Home, Input Dokumen, Monitoring, dan edit form, berikut adalah mockup tampilan khusus Pengguna

a) Tampilan Home

Berikut adalah tampilan Home khusus untuk Pengguna

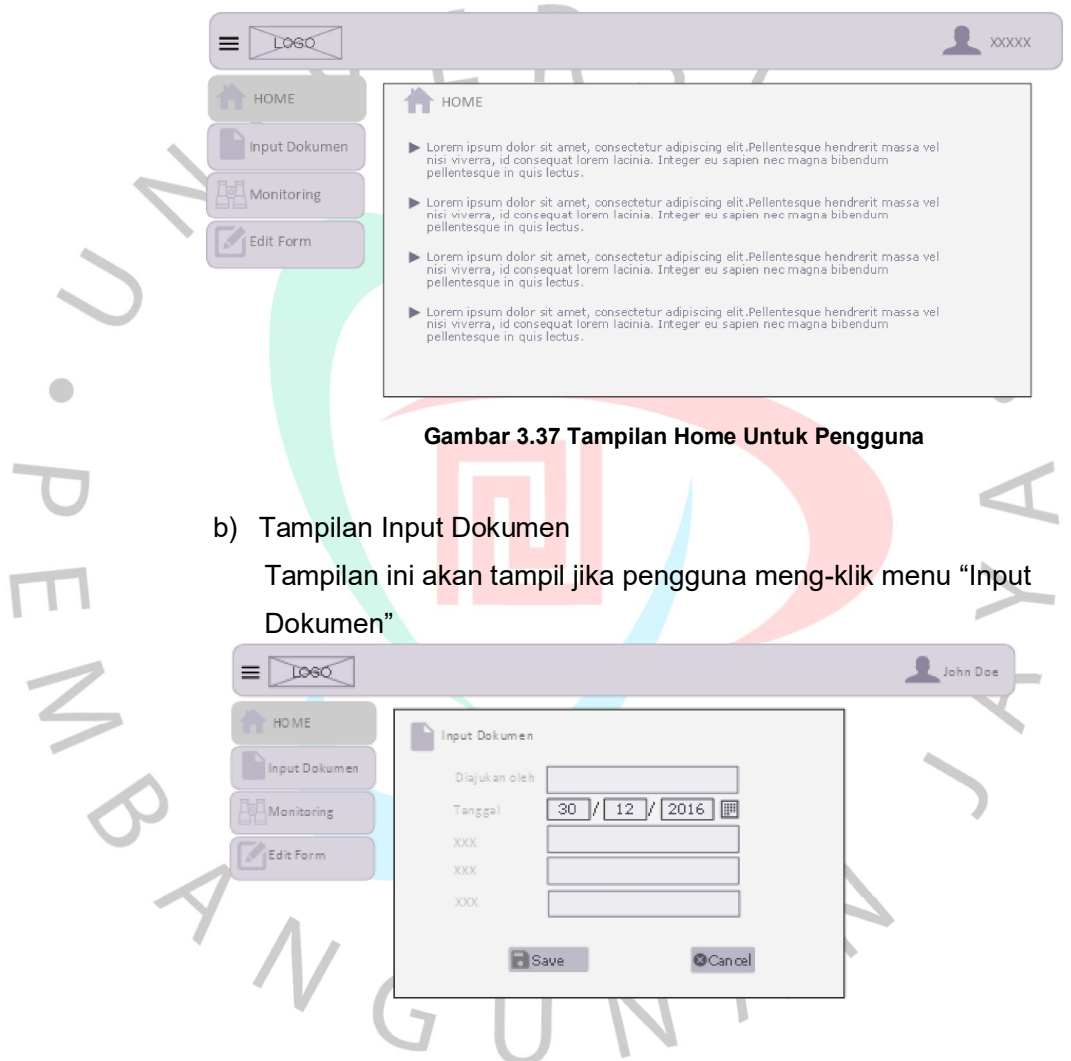

Gambar 3.38 Tampilan Input Detail Dokumen

Setelah pengguna meng-klik tombol "Save" maka akan tampil konfirmasi data yang telah di input, kemudian klik tombol "Save"

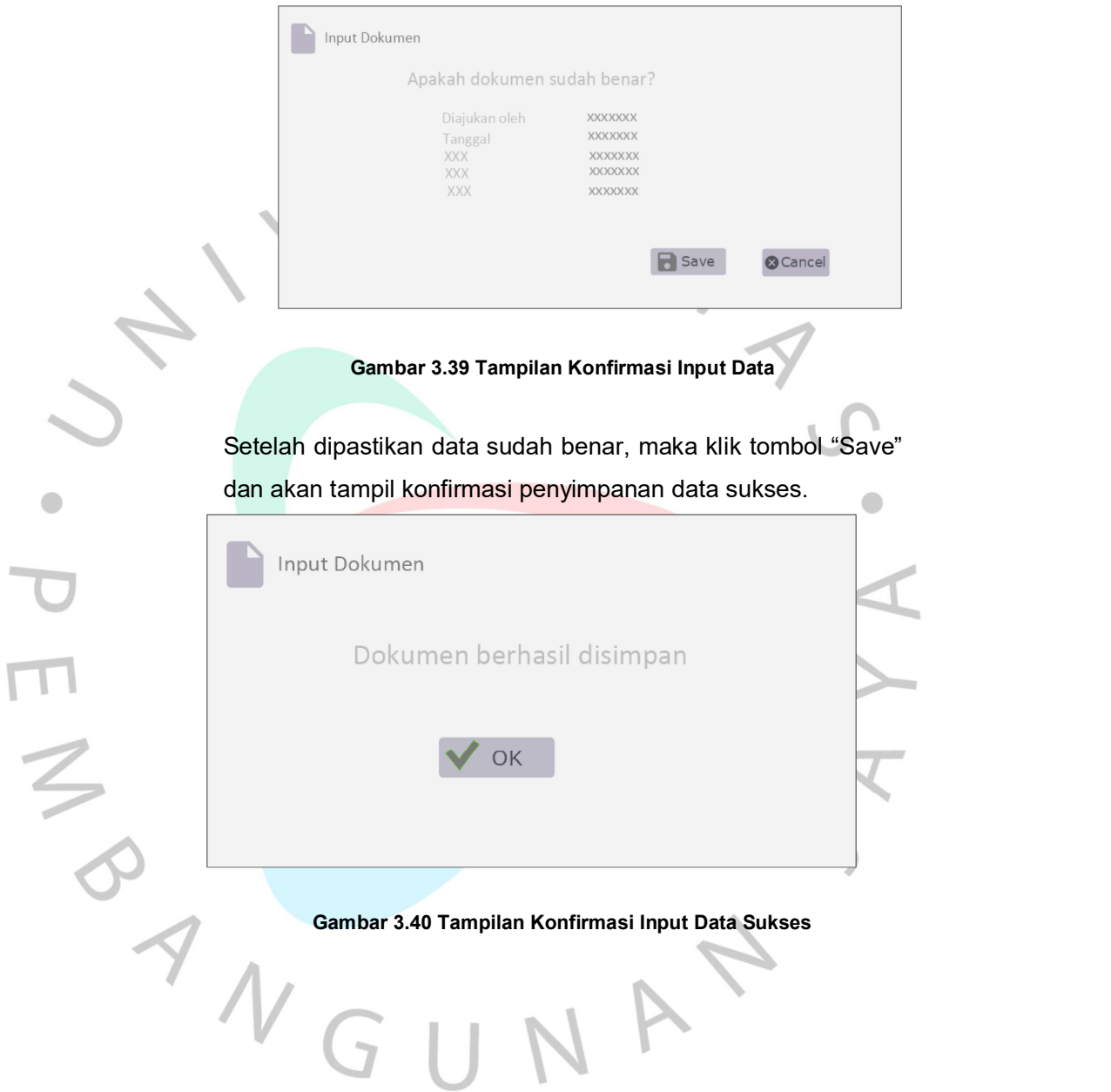

# c) Tampilan Monitoring

Tampilan ini berfungsi untuk mengetahui status terakhir dokumen yang telah diajukan.

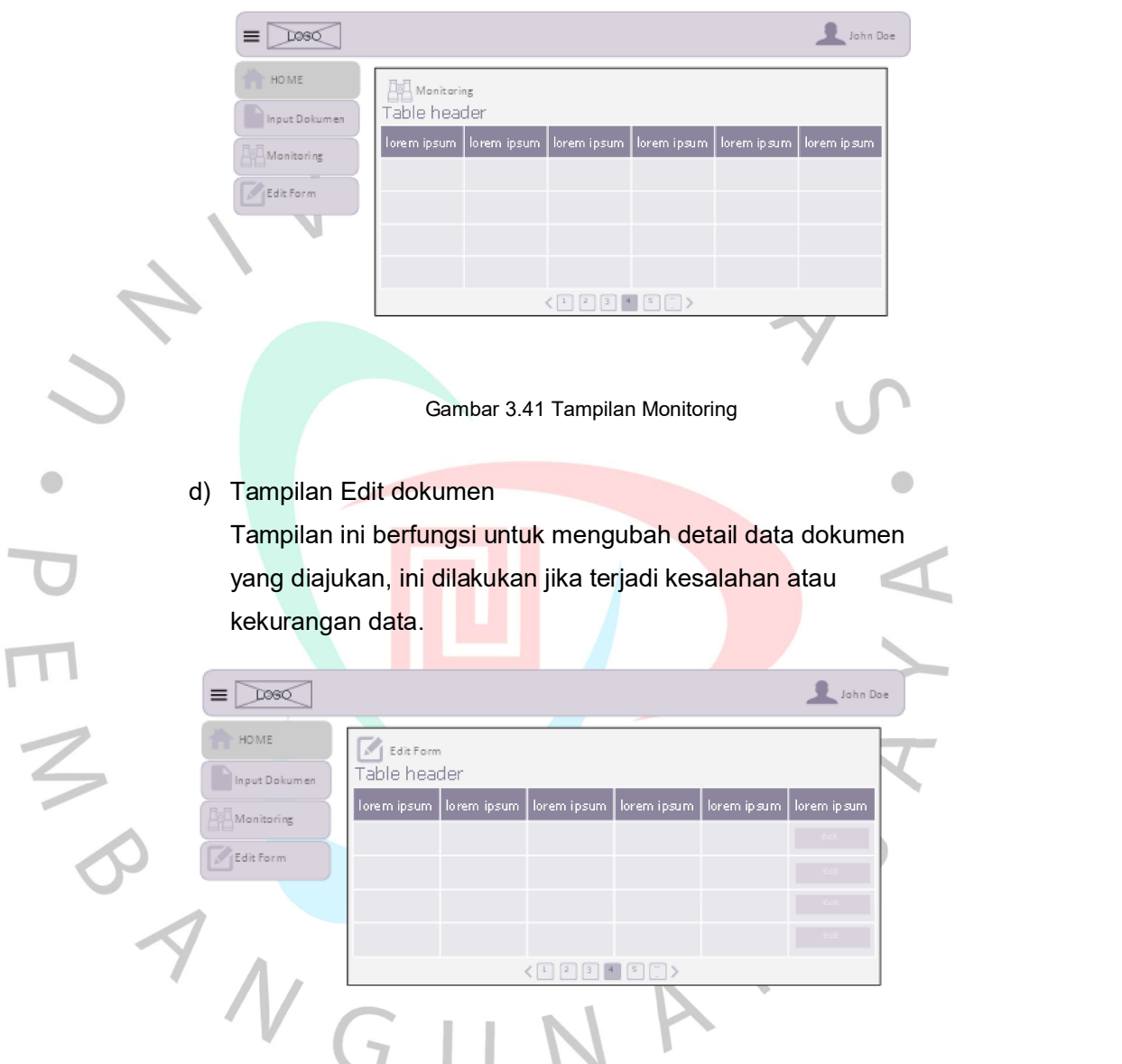

Gambar 3.42 Tampilan Konfirmasi Edit Data

Pengguna klik tombol "Edit" pada data yang akan diubah sehingga akan tampil tampilan berikut yang menampilkan data yang sebelumnya tersimpan, dan dapat langsung diubah:

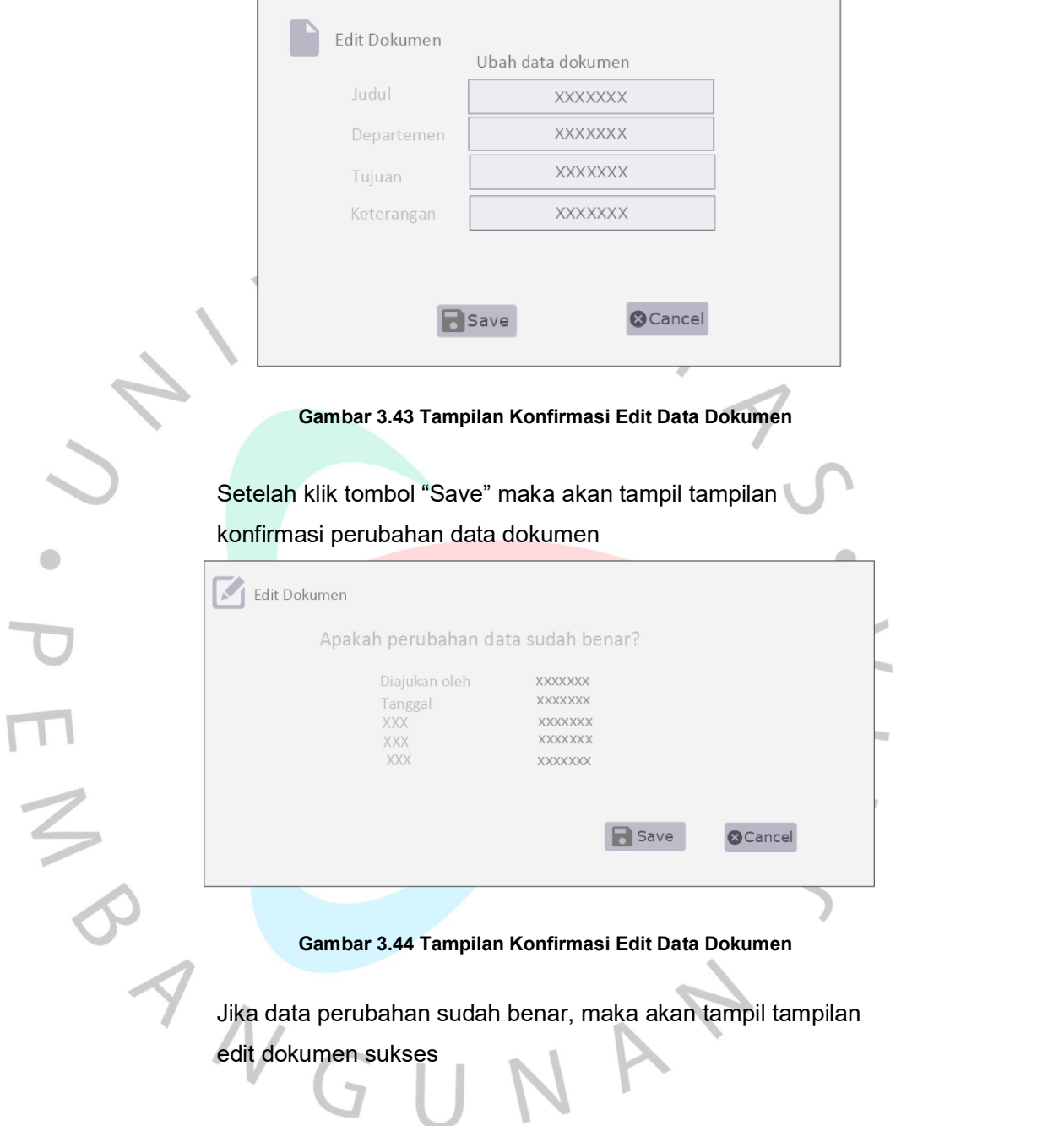

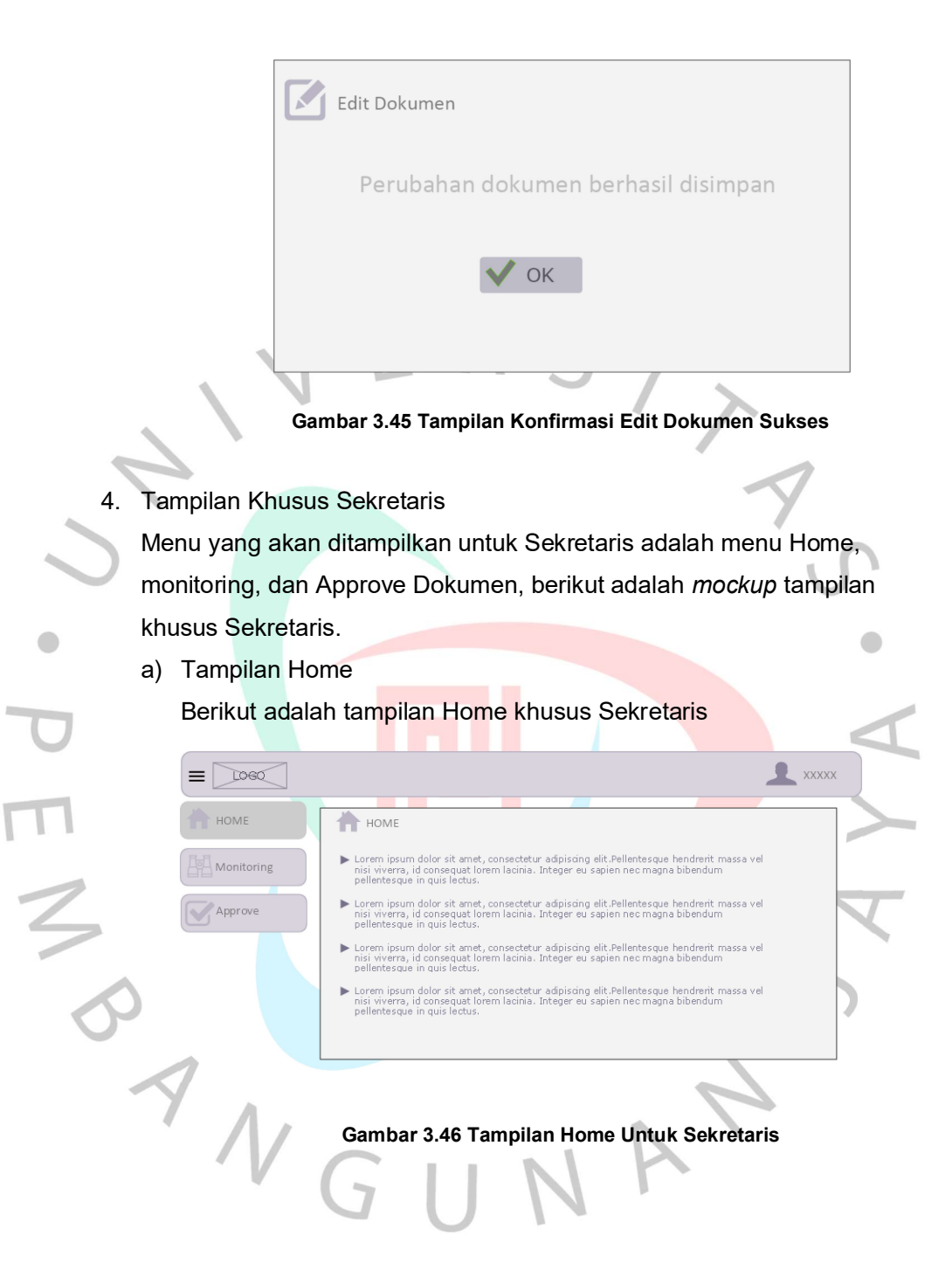

b) Monitoring

Tampilan ini berfungsi untuk mengetahui status terakhir dokumen yang telah diajukan

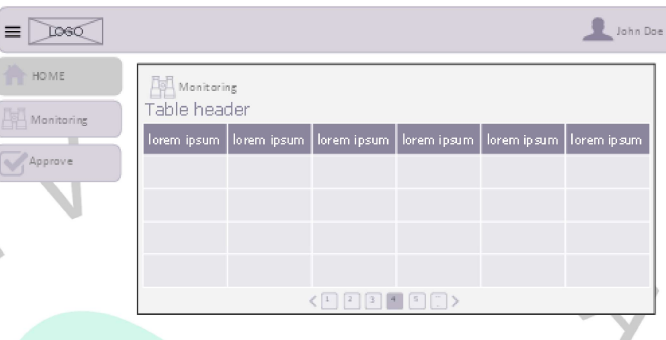

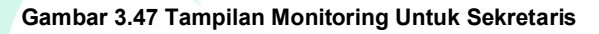

c) Tampilan Approve dokumen

Tampilan ini berfungsi untuk mengubah status approval dokumen yang diajukan oleh pengguna, baik itu disetujui (approved) ataupun ditolak (rejected), Untuk mengubah status approval dokumen, Sekretaris harus memilih data dokumen yang akan Maria memberikan tanda check ( 2) dan meng-klikk<br>
administration ( ) and memberikan tanda check ( ) dan meng-klikk<br>
diubah dengan memberikan tanda check ( ) dan meng-klikk<br>
diubah dengan memberikan tanda check ( ) dan meng tombol "Setuju" atau "Tolak" pada tampilan Approve dokumen.

| $\equiv$<br><b>LOSO</b> |                                                                                                    |             |              |              | John Doe             |
|-------------------------|----------------------------------------------------------------------------------------------------|-------------|--------------|--------------|----------------------|
| <b>HOME</b>             | Approve<br>Table header                                                                               |             |              |              |                      |
| Approve                 | lorem ipsum                                                                                           | lorem ipsum | forem ip sum | lorem ipsum. | lorem ipsum          |
|                         |                                                                                                    |             |              |              | П                    |
|                         |                                                                                                    |             |              |              | $\boxed{\checkmark}$ |
|                         |                                                                                                    |             |              |              | П                    |
|                         |                                                                                                    |             |              |              | г                    |
|                         | $\langle \begin{array}{c c c c} \hline \text{C} & \text{C} & \text{C} & \text{C} \end{array} \rangle$ |             |              |              |                      |
|                         | $\times$ Tolak<br>/ Setuju<br>$\mathbf{u}$                                                            |             |              |              |                      |

Gambar 3.48 Tampilan Approve.

### 3.5 Pembelajaran Yang Diperoleh Dari Kerja Profesi

Banyak hal yang dipelajari oleh Praktikan selama melaksanakan Kerja Profesi (KP) pada PERUSAHAAN RETAIL pada bagian Procurement selama minimal 400 jam. Pembelajaran yang diperoleh oleh Praktikan diantaranya:

- a. Praktikan dapat mempelajari proses pengadaan satu barang nondagang pada sebuah instansi perusahaan mulai dari awal proses pengecekan kelengkapan dokumen, pencarian harga dan supplier, penentuan harga dan supplier, pembuatan Surat Pesanan (SP), hingga barang yang dibutuhkan oleh pengguna diterima dan berfungsi dengan baik sebagaimana mestinya.
- b. Praktikan dapat mengasah kemampuan komunikasi melalui interaksi dengan internal yaitu karyawan dan atasan di PERUSAHAAN RETAIL pada bagian Procurement, ataupun dengan External yaitu supplier ataupun departemen lain. Komunikasi adalah salah satu softskill yang penting dan dibutuhkan dalam dunia kerja. Dengan komunikasi yang baik dan efektif, maka kita dapat menyampaikan suatu hal secara efektif sehingga dapat saling mengerti tentang suatu hal yang disampaikan.
- c. Praktikan dapat memperluas jaringan perkenalan (Networking). Karena selama menjalani Kerja Profesi (KP) Praktikan intense berkomunikasi dengan departemen lain terutama departemen IT guna berkonsultasi mengenai masalah pembuatan prototipe Sistem Informasi (SI) monitoring approval dokumen.
- d. Praktikan dapat mengasah kemampuan analisa dengan menerapkan ilmu yang telah dipelajari dari universitas tentang analisa proses bisnis dan analisa proses berjalan sehingga dapat memberikan masukan yang diharapkan dapat membantu PERUSAHAAN RETAIL khusunya departemen Procurement agar dapat meminimalisir terjadinya dokumen hilang atau tercecer.
- e. Paktikan dapat mengasah kemampuan perancangan suatu Sistem Informasi dengan membuat suatu prototipe Sistem Informasi (SP) yang diharapkan dapat membantu karyawan dalam melaksanakan tugasnya.

O

f. Praktikan dapat memperluas pengetahuan tentang pemrograman seiring dengan kendala dalam proses proses perancangan dan prototiping Sistem Informasi (SI) di mana kendala fungsi dapat diatasi dengan mencari referensi dari berbagai sumber.

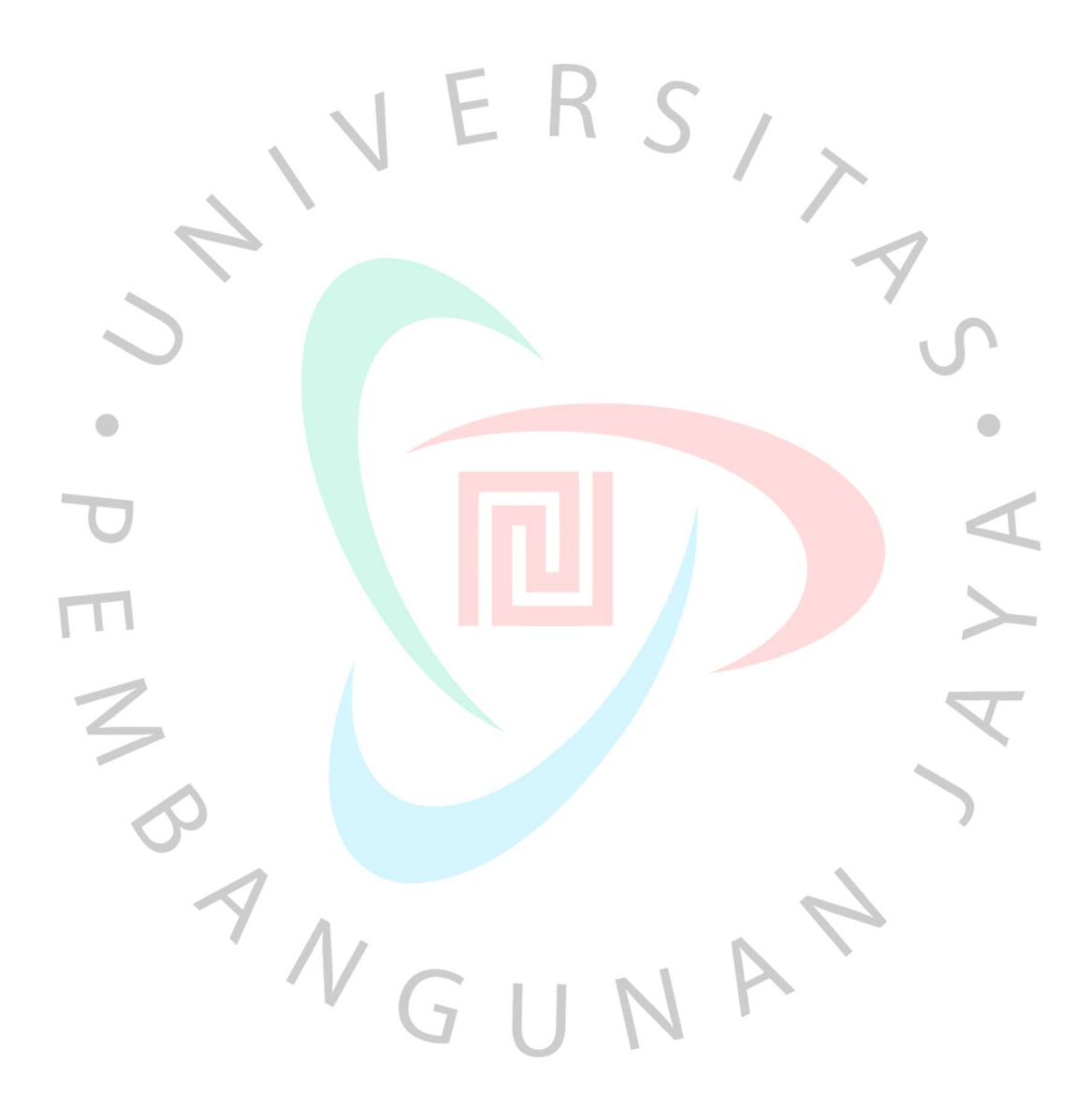